## **Maintaining A Slide Rule Web Site**

 $\equiv$  Q A i

- Mike Syphers
	- http://followingtherules.info

### llowing the Rules

- Review of the Logarithm
- Computing Logarithms
- 
- **Collection Overview**
- 4 The Slide Rule Collection
- 5 The Collection in Photos
- 6 Collection Scale Sets
- Special Groupings
- 
- 9 Vignettes
- 
- hort Slide Rule History
- 
- ome Collection Statistics
- 
- ata Frame Properties
- iite Tips
- bout this Web Site
- About the Author
- References

ublished with bookdown

3 Slide Rule ABC's and D's

8 Books, Manuals, and Sheets

ommon Slide Rule Scales

eferences for Individual Rules

### Following the Rules  $-A$  Slide Rule Collection

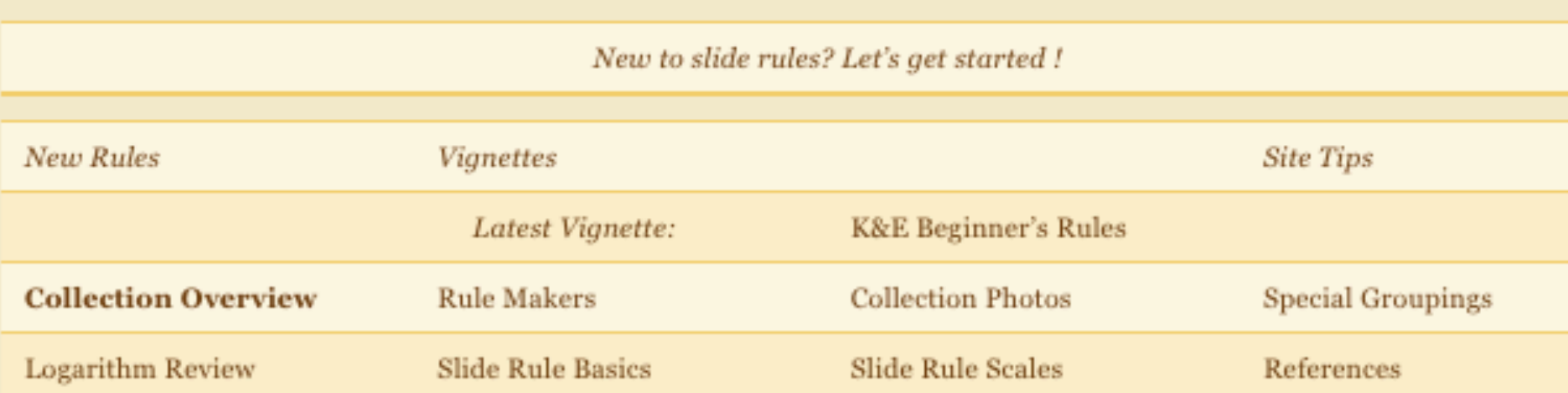

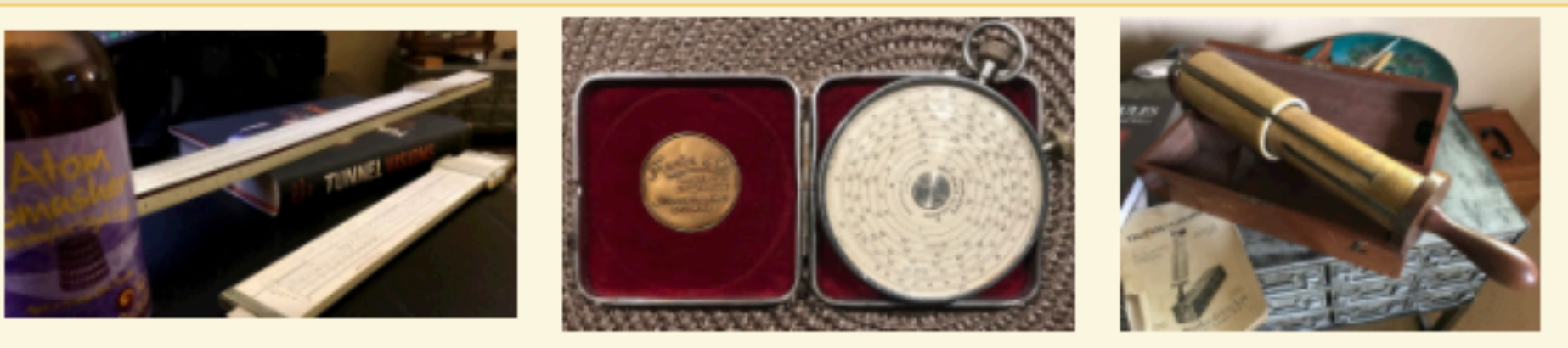

Welcome! This database-driven web site presents a personal collection of slide rules as well as other useful information about slide rules in general, their operation and use. Click the "right arrow" > on this web page or hit the right arrow key on the keyboard to go to the next page. Or, use the left navigation pane to go directly to a particular chapter or subject.

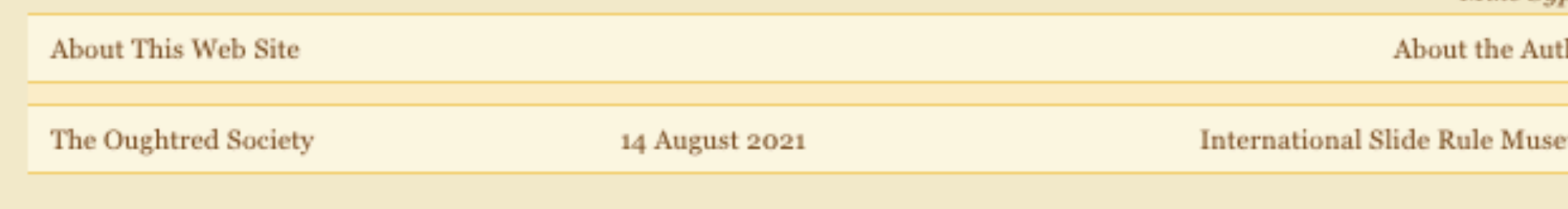

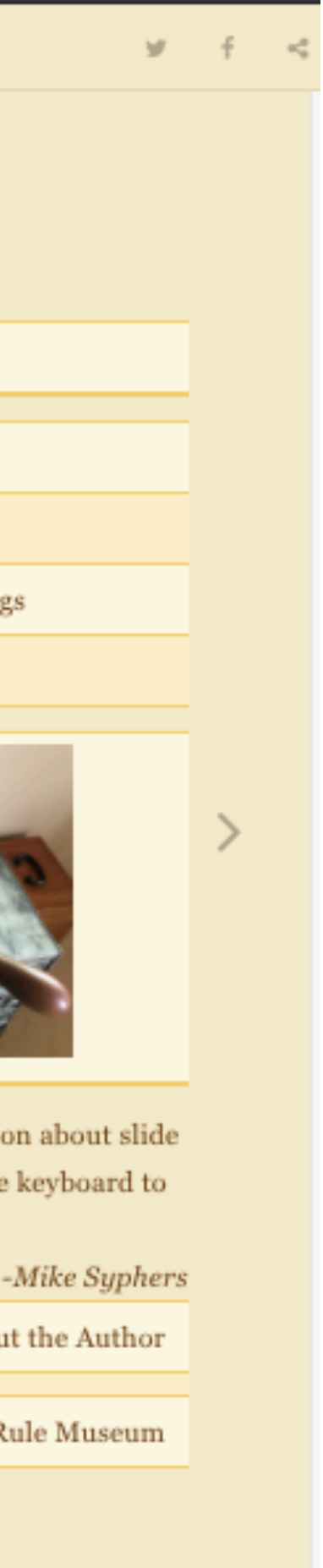

# Why a Web Site?

- Basically, wanted to keep track of my collection as it was building up
	- do I have one of these? what condition is it in?
	- with my phone, an online list can be viewed from anywhere
- Eventually, others would ask me question about my collection, about slide rules in general — how do they work? what can they do?
	- so, wanted to explain logarithms, slide rule use, especially for *newbies*
- Pandemic hit and in 2020 I became "semi-retired" perfect time to work on a new web site!

### Earlier Attempts

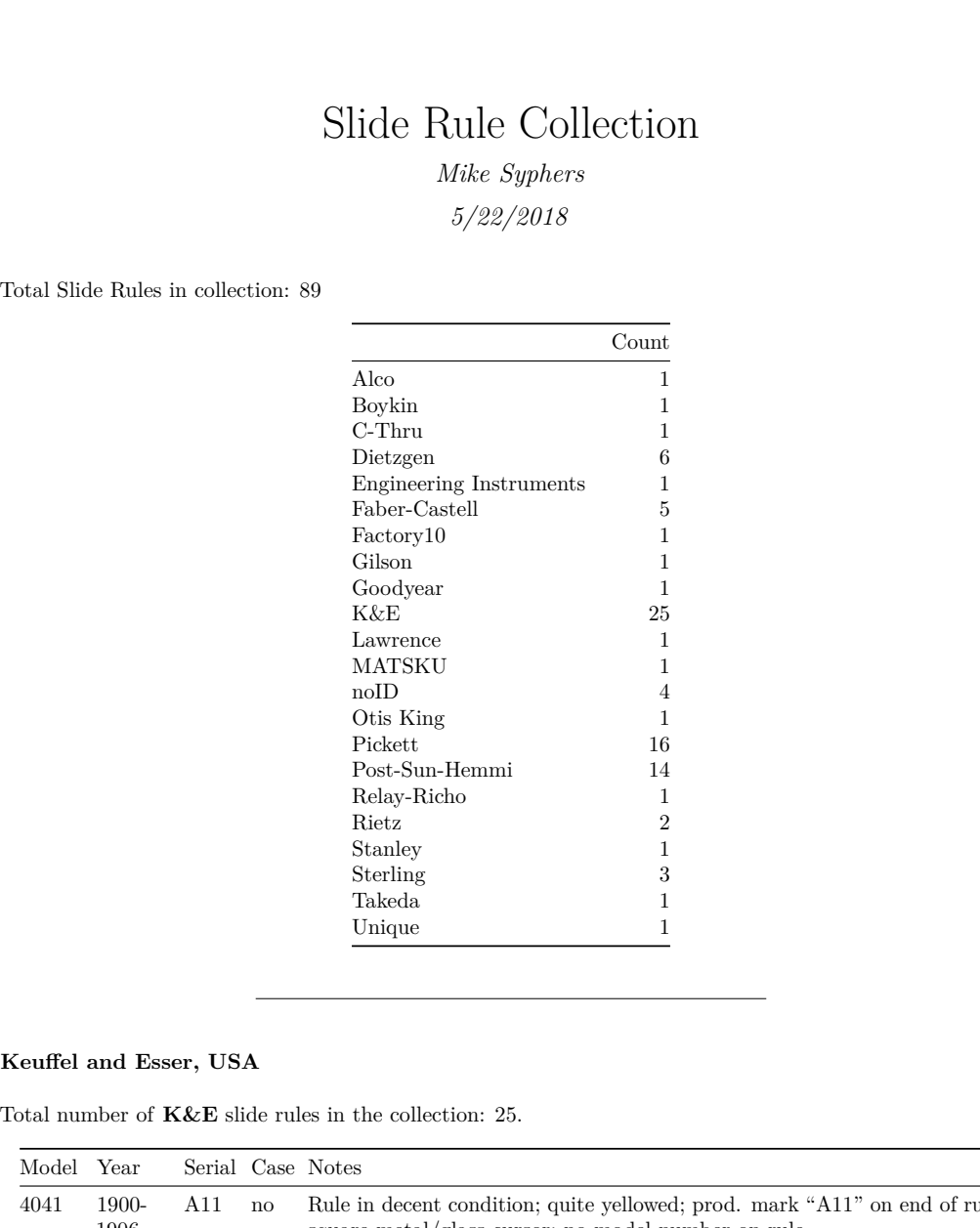

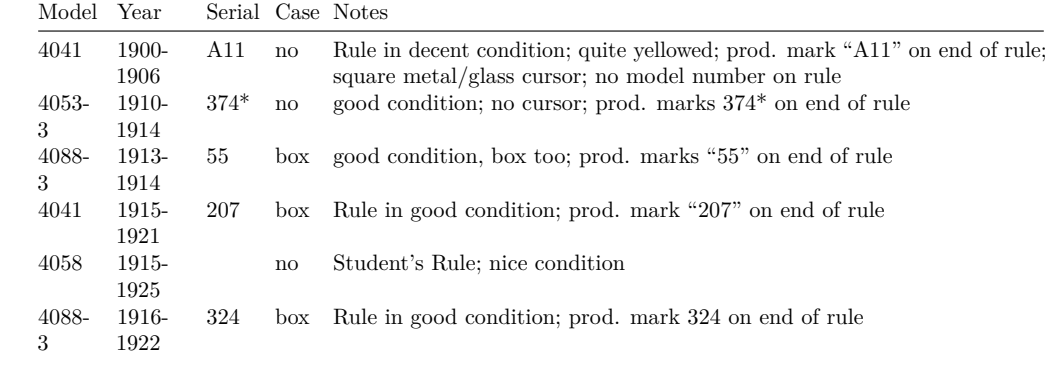

1

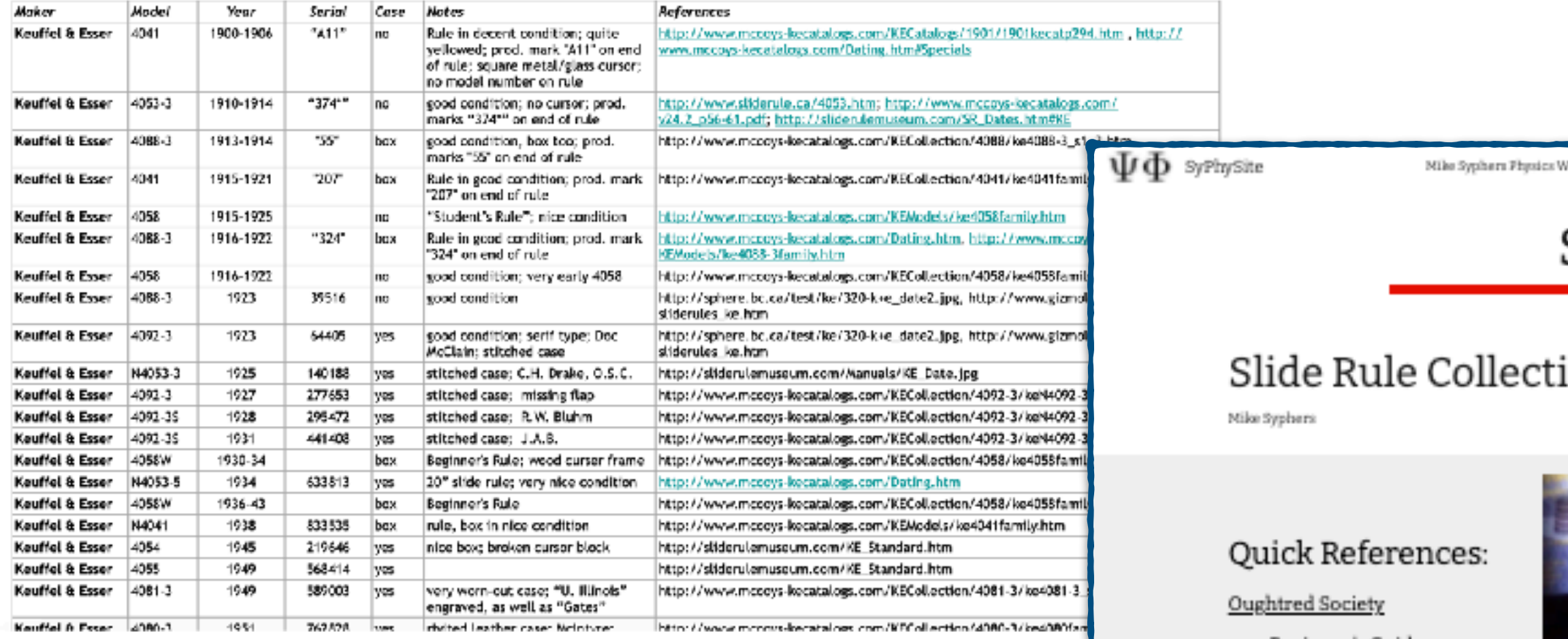

**kept copy of spreadsheet in a DropBox file, accessible from anywhere (above, from 2017)** 

> **eventually, added pictures of slide rules on a Google web site:**

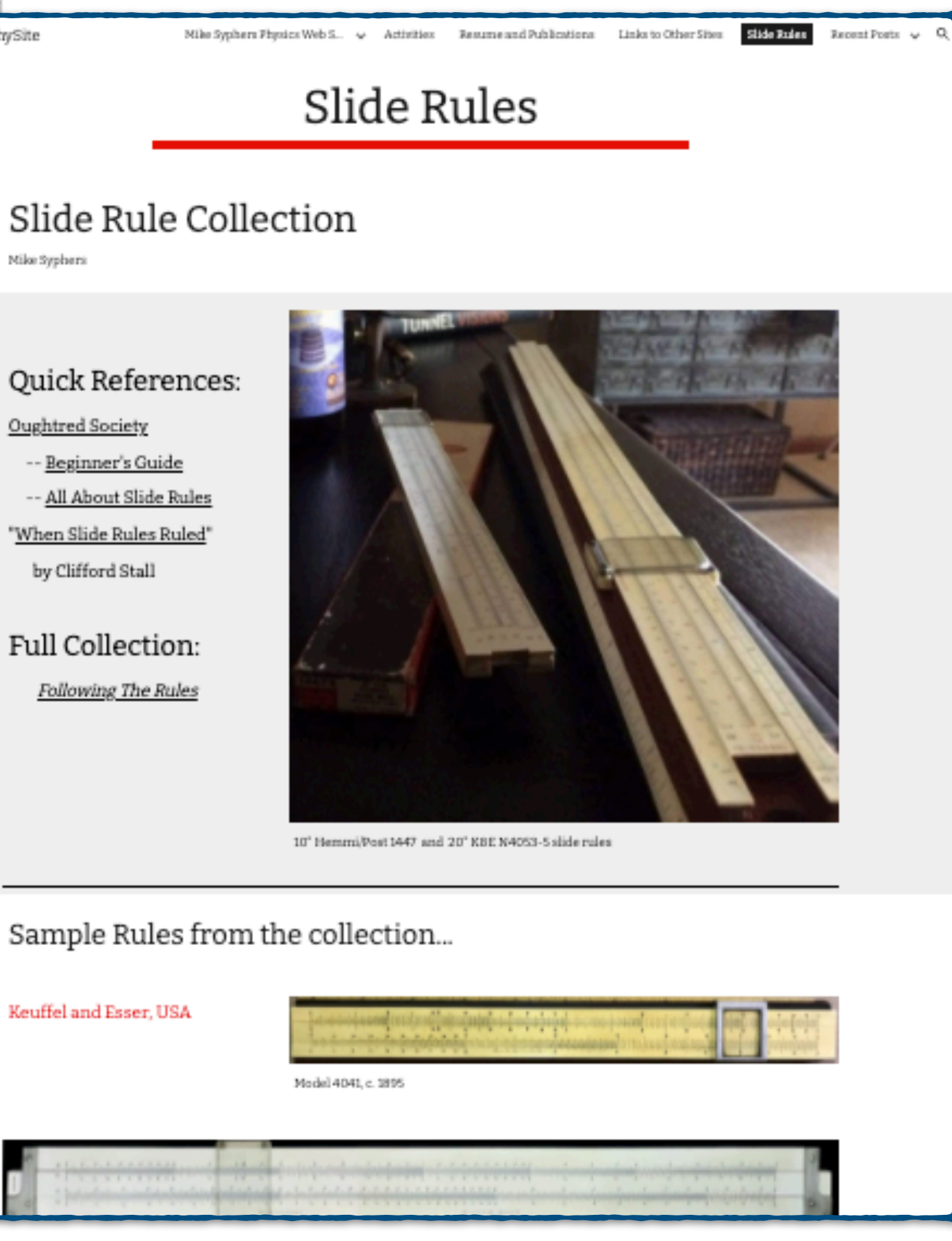

Keuffel and Esser, USA

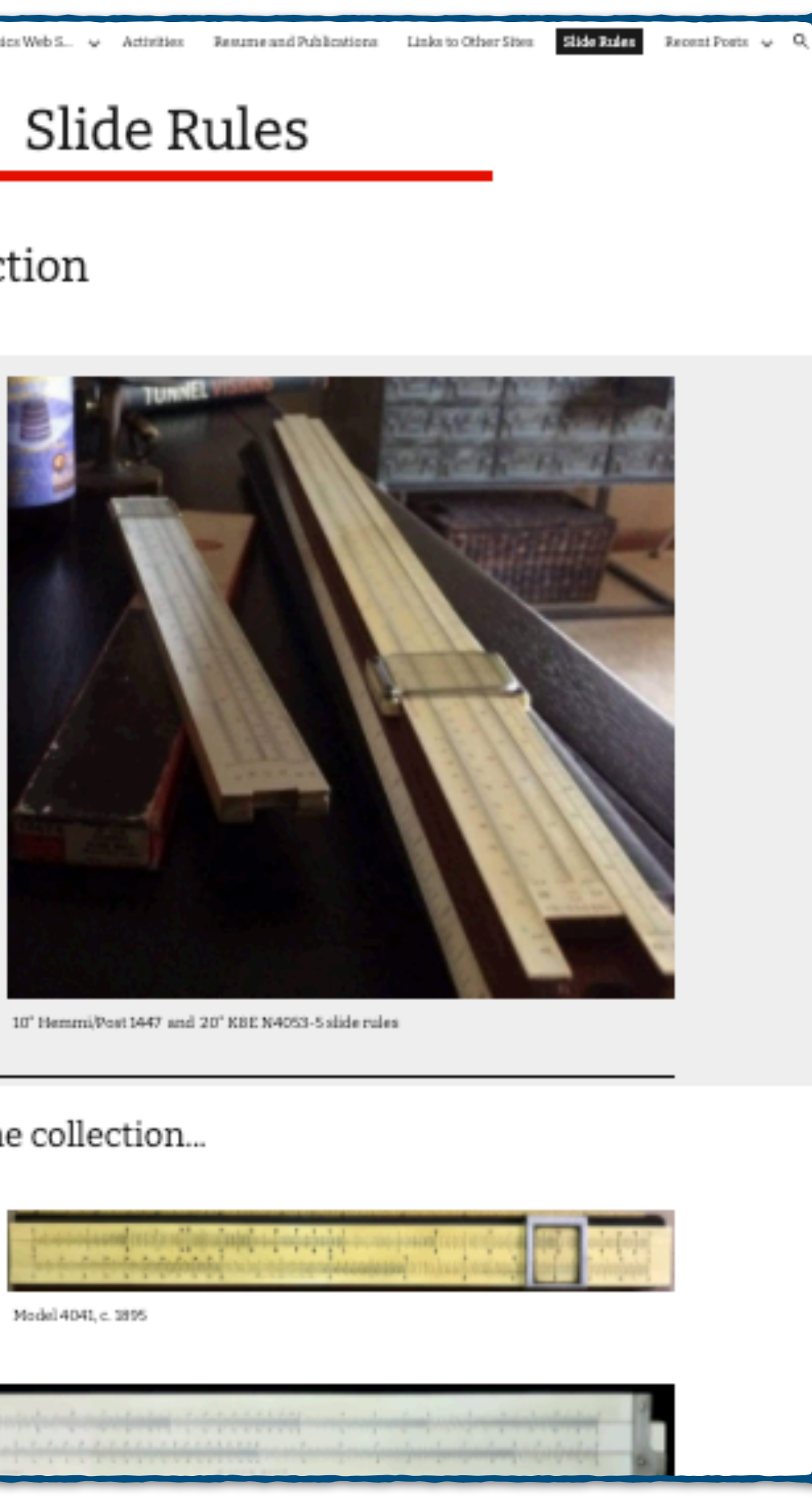

*SyPhy.com*

**Later, started creating pdf with tables and sometimes pictures, which then was posted on the Google web site:**

## Spreadsheet vs. Database

- Essentially the same thing, in this context
- The "database" itself is still maintained as a text file (.csv), which can be accessed and edited with a variety of tools: Excel, Numbers, simple text editor, etc.
- Variables maintained:
	- Maker, Model, Year, Length, Scales, …
	- plus, photo(s) of each slide rule (the .csv file keeps the file names of the photos, while the files themselves are maintained in a separate folder)

## The database File

- A simple, easy-to-edit list of data for each slide rule. Items can be entered in any order, though I usually list in alphabetical order according to Maker — easy to find things when scanning through this large text file
- Can use a text editor, or a spreadsheet program, etc., for editing the data
- With all this info, HOW and What to show?

### ~/Desktop/SRworking/database/SlideRuleDataWorking.csv  $\hat{\downarrow}$

"Maker","Model","circa","Year","Serial","Type","Mat","Size","Case","V Acu-Rule, Acu-Math 90A, c., 1945, , L, Mg, 10, yes, 50, "St. Louis, Mo., USA; I Acu-Rule, Acu-Math 1300, c., 1965, , L, pl, 10, yes, 30, "Log Log Decimal Trig; Alco, P266, c., 1966, , L, ss, 5, no, 25, "Made in Japan; all metal; addiator/s American Blueprint, Military,,1948-1957,,L,wd,10,yes,80,"US Military Aristo, 966H, , 1951, 512, L, wd, 10, yes, 50, "made in 1951 Lot 2 Hamburg; Deni Aristo, 970,,1954,541,L,wd,10,box,120,"made in 1954 Lot 1 Hamburg; Art Aristo,0968,,1963, 63 18, L, pl, 10, yes+box, 80, "Aristo-Studio, case Baetzmann, Spring Calculator, , 1941, , L, wd, 2, no, 100, "Spring Load Calcu' Blundell Rules Limited, Radiac No. 1, , 1952-1956, , C, pl, 2, yes, 80, "radio 10 Boykin, RotaRule Model 510, , 1965, , S, pl, 50, yes, 800, "Original box, case, 11

### SlideRuleDataWorking.csv

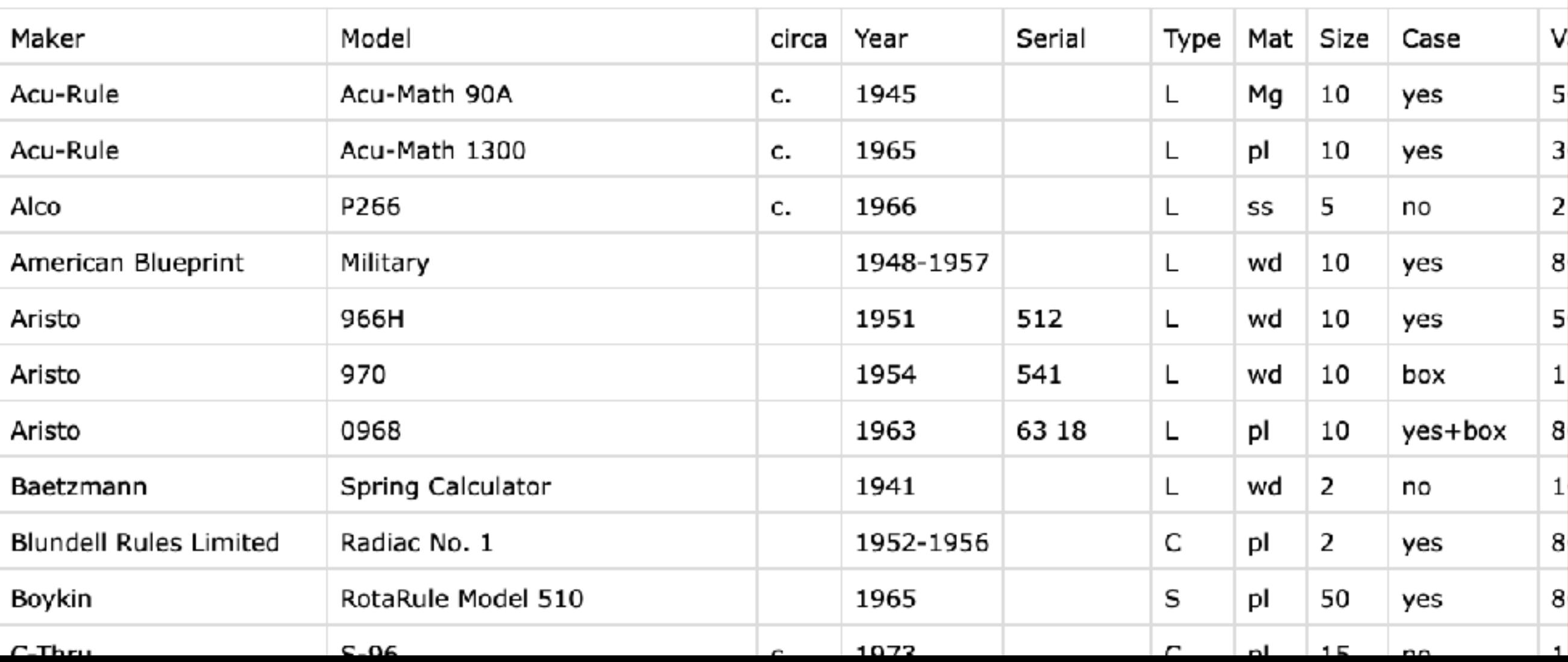

## Web Site Requirements

- visuals of the collection
- tables of information from the collection
- graphs, plots, lists; a variety of selections and sub-groups
- totals, sums, etc. a variety of analyses
- educational material:
	- introduction to logarithms, slide rule basics
	- short stories/articles (*vignettes*) of slide rule use, collecting, techniques, …
	- links to other info
- appendices, with links, tips, references, "about" info, etc.

## How Best to Show Everything?

• Pictures? Text? Summary Table(s)? Stories? References?

• Sort by Maker? by Year? by Type? Size? Scales?

### **How About ALL OF THE ABOVE?**

## Enter: R and RStudio

- Have used R as a programming language since about 2000
	- works on all platforms: PC, Mac, Linux, etc.
	- open source software: free! Free! FREE!
		- (became my replacement for Mathcad, when price got out of hand)
- RStudio is an interface to R. RStudio also allows for creation of "markup" documents, which can produce reports and articles in pdf, html, and other output from a single input document
	- allows for rendering of complicated equations via *LaTeX*, and background computations that can be directly inserted into the document

## Running R from Rstudio

```
\begin{array}{|c|c|c|c|c|c|}\n\hline\n\end{array} \begin{array}{|c|c|c|c|c|}\n\hline\n\end{array} \begin{array}{|c|c|c|c|}\n\hline\n\end{array} \begin{array}{|c|c|c|c|}\n\hline\n\end{array} Co to file/function
                                                           \blacksquare - Addins -
Console Te, minal \times Jobs \ast\bigoplus~/Desktop/stworking/ISRM/
R version 4.1.0 (2021-05-18) -- "Camp Pontanezen"
Copyright (C) 2021 The R Foundation for Statistical Computing
Platform: x86_64-apple-darwin17.0 (64-bit)
R is free software and comes with ABSOLUTELY NO WARRANTY.
You are welcome to redistribute it under certain conditions.
Type 'license()' or 'licence()' for distribution details.
  Natural language support but running in an English locale
R is a collaborative project with many contributors.
Type 'contributors()' for more information and
 'citation()' on how to cite R or R packages in publications.
Type 'demo()' for some demos, 'help()' for on-line help, or
'help.start()' for an HTML browser interface to help.
Type 'q()' to quit R.
> 4/5[1] 0.8> sqrt(30)[1] 5.477226
> x=c(1,2,3,4,5)> y = x^2> V
[1] 1 4 9 16 25
 > plot(x,y)
```
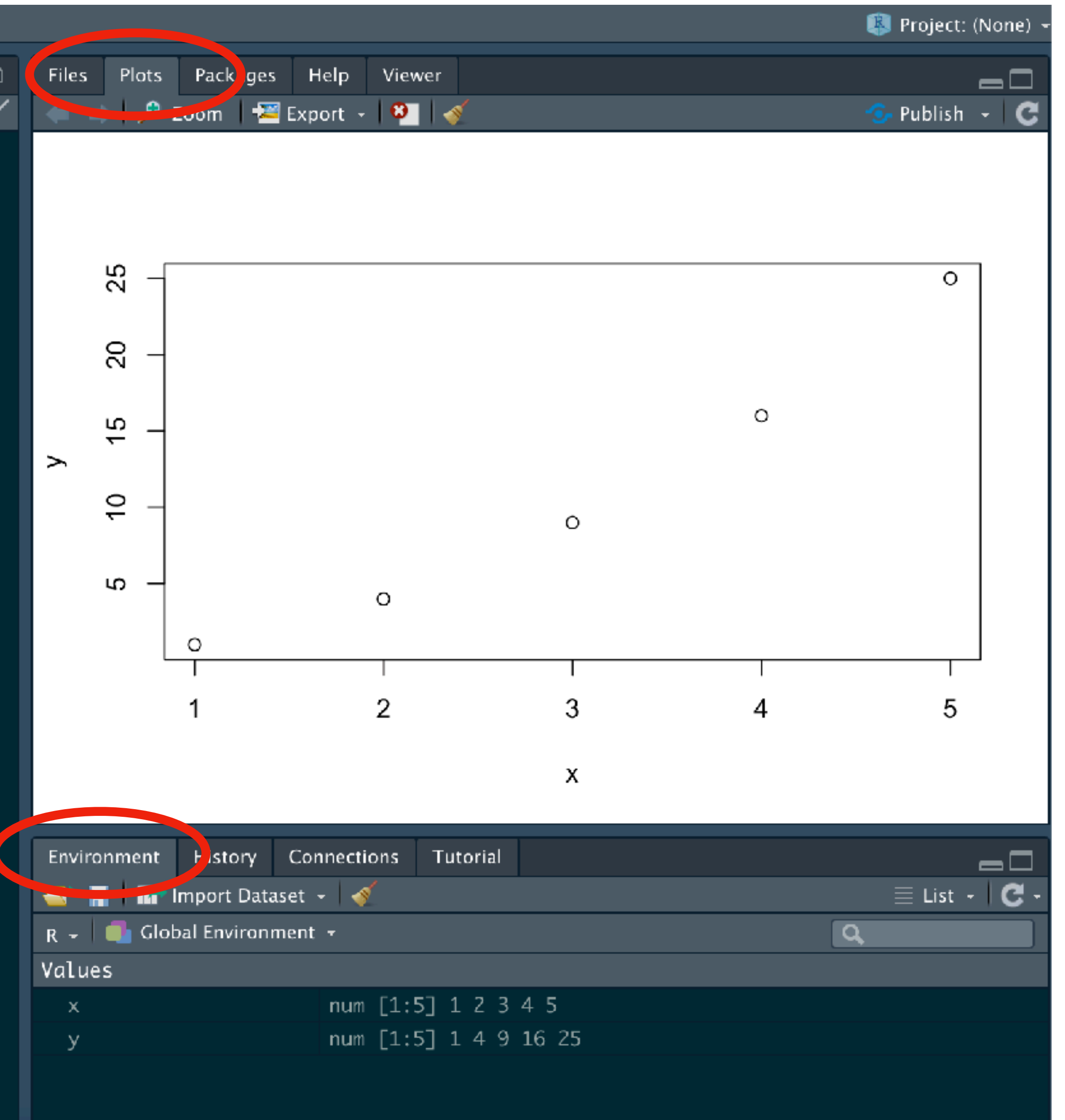

## An R Program

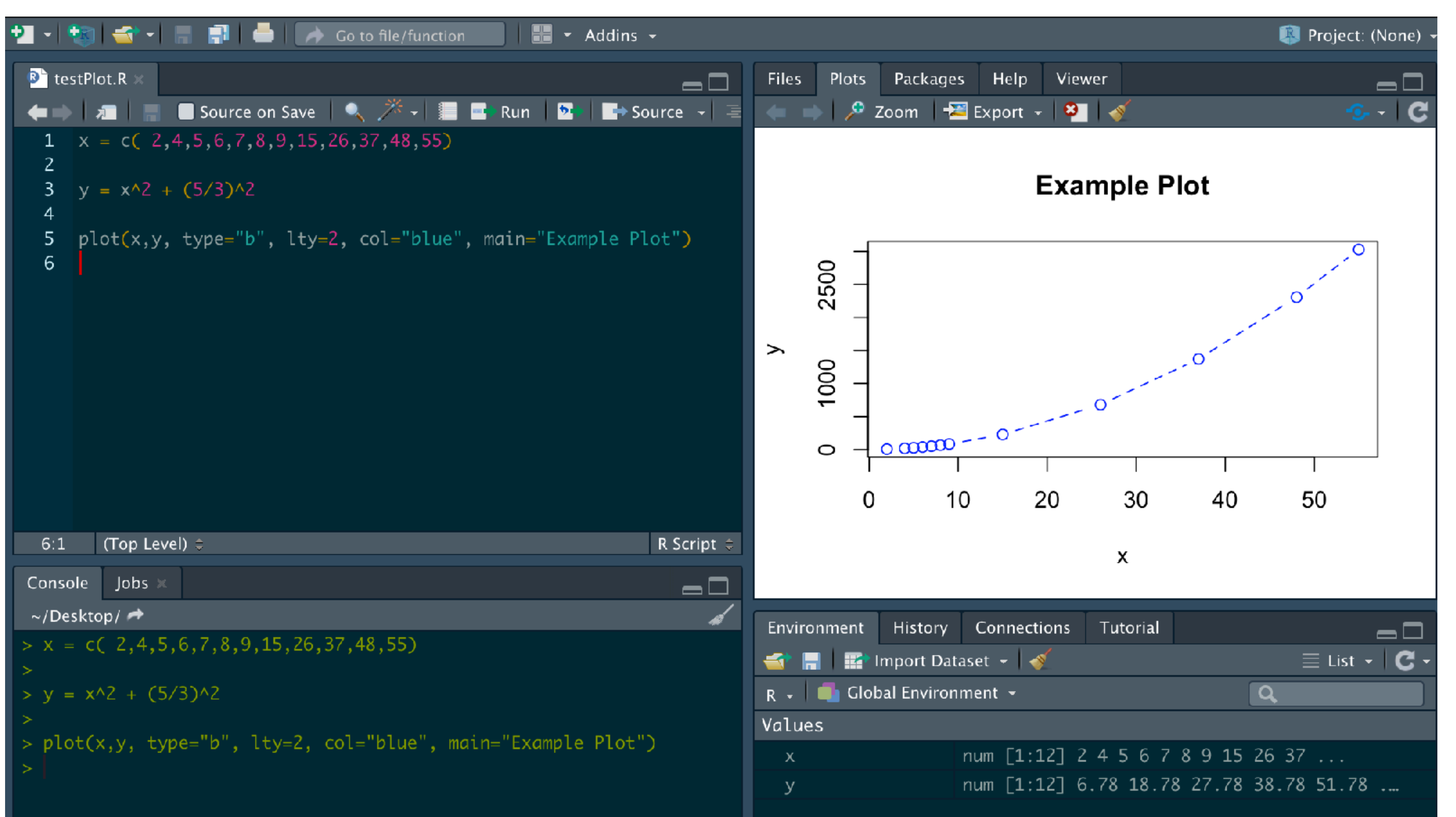

### (using RStudio)

### An Rmarkdown Document

 $\Box$ 

 $\bullet$ 

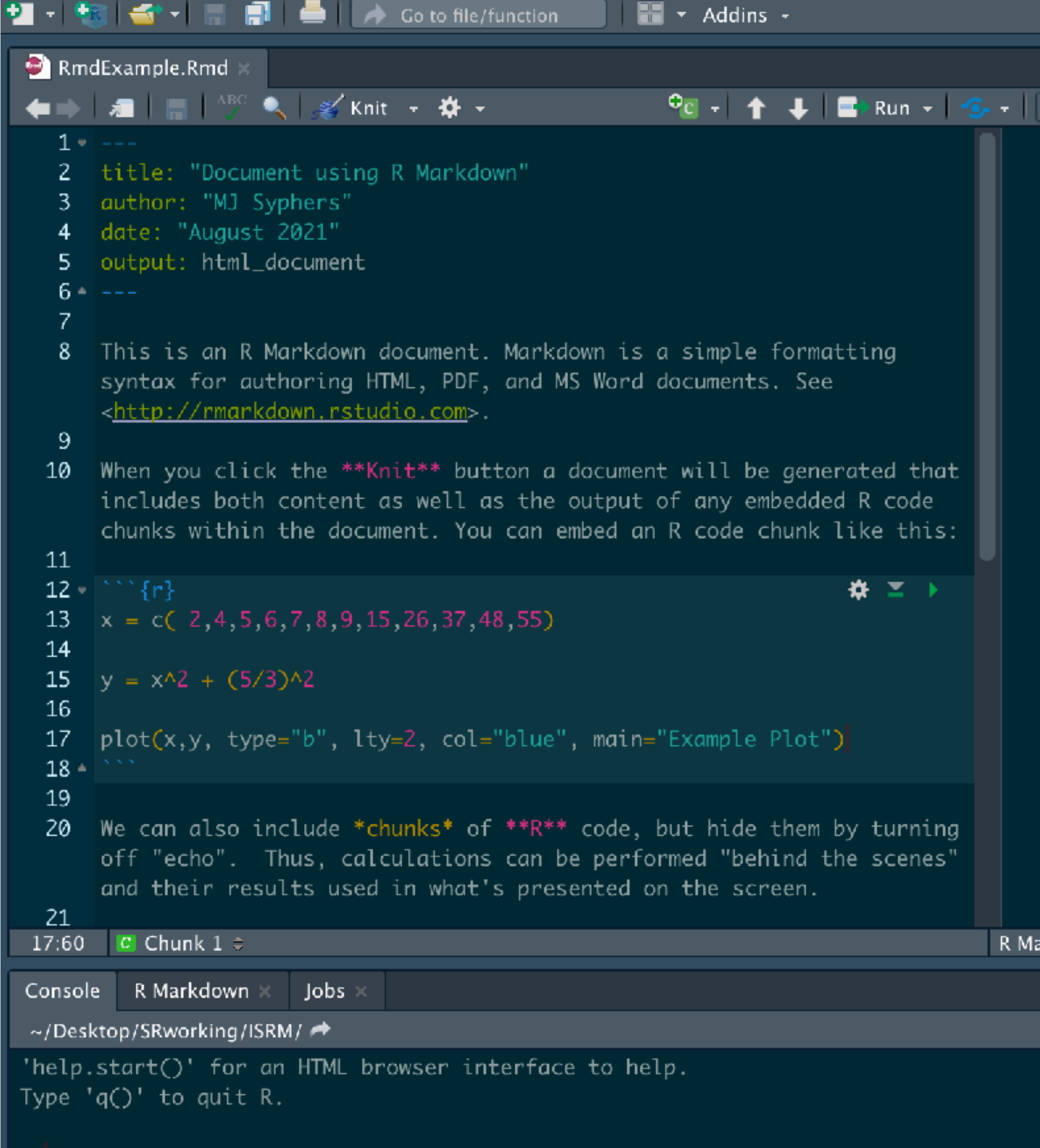

Project: (None)

Publish +

–ி

### Document using R Markdown

### **MJ Syphers**

Files Plots Packages Help Viewer

### August 2021

This is an R Markdown document. Markdown is a simple formatting syntax for authoring HTML, PDF, and MS Word documents. See http://rmarkdown.rstudio.com.

When you click the Knit button a document will be generated that includes both content as well as the output of any embedded R code chunks within the document. You can embed an R code chunk like this:

$$
x = c(2, 4, 5, 6, 7, 8, 9, 15, 26, 37, 48, 55)
$$

$$
y = x^2 + (5/3)^2
$$

plot(x,y, type="b", lty=2, col="blue", main="Example Plot")

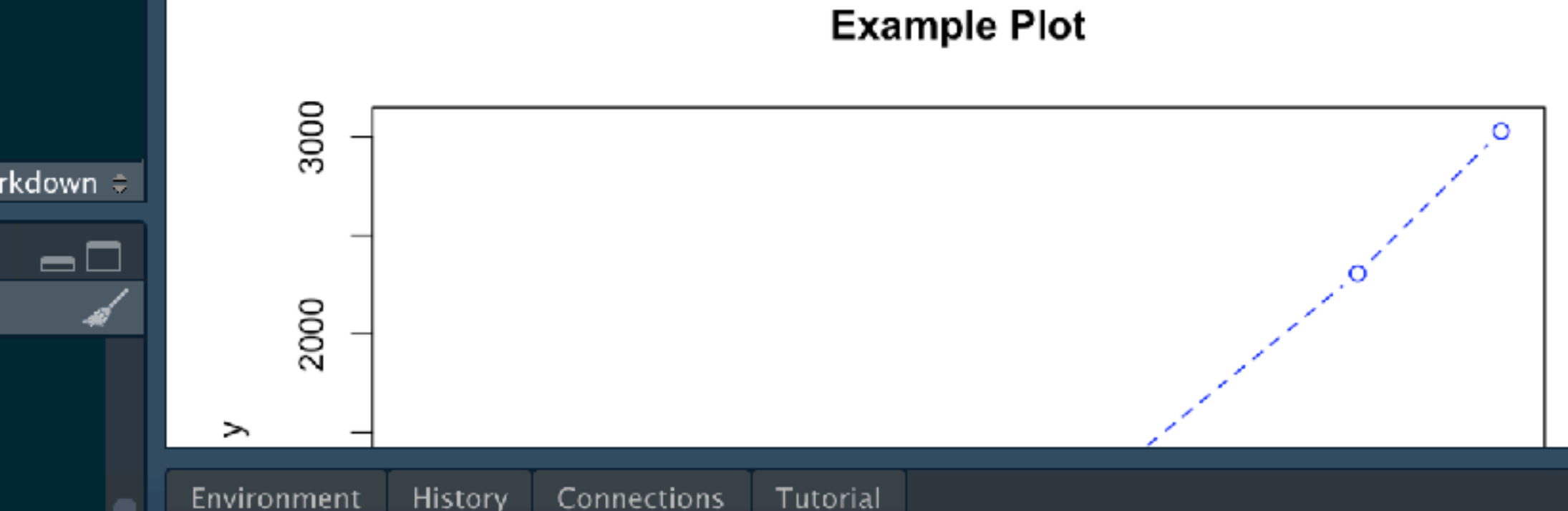

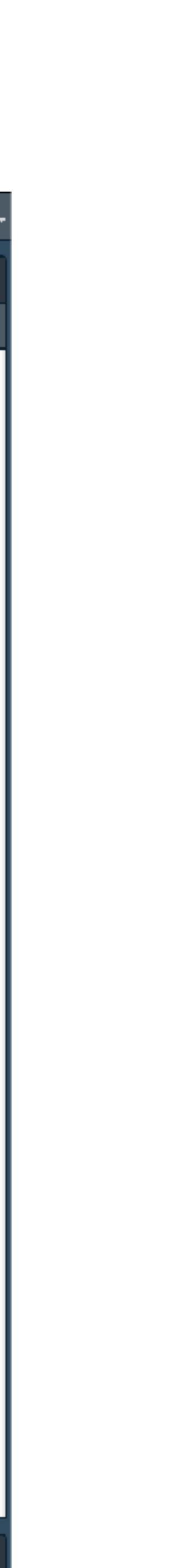

### An Rmarkdown Document

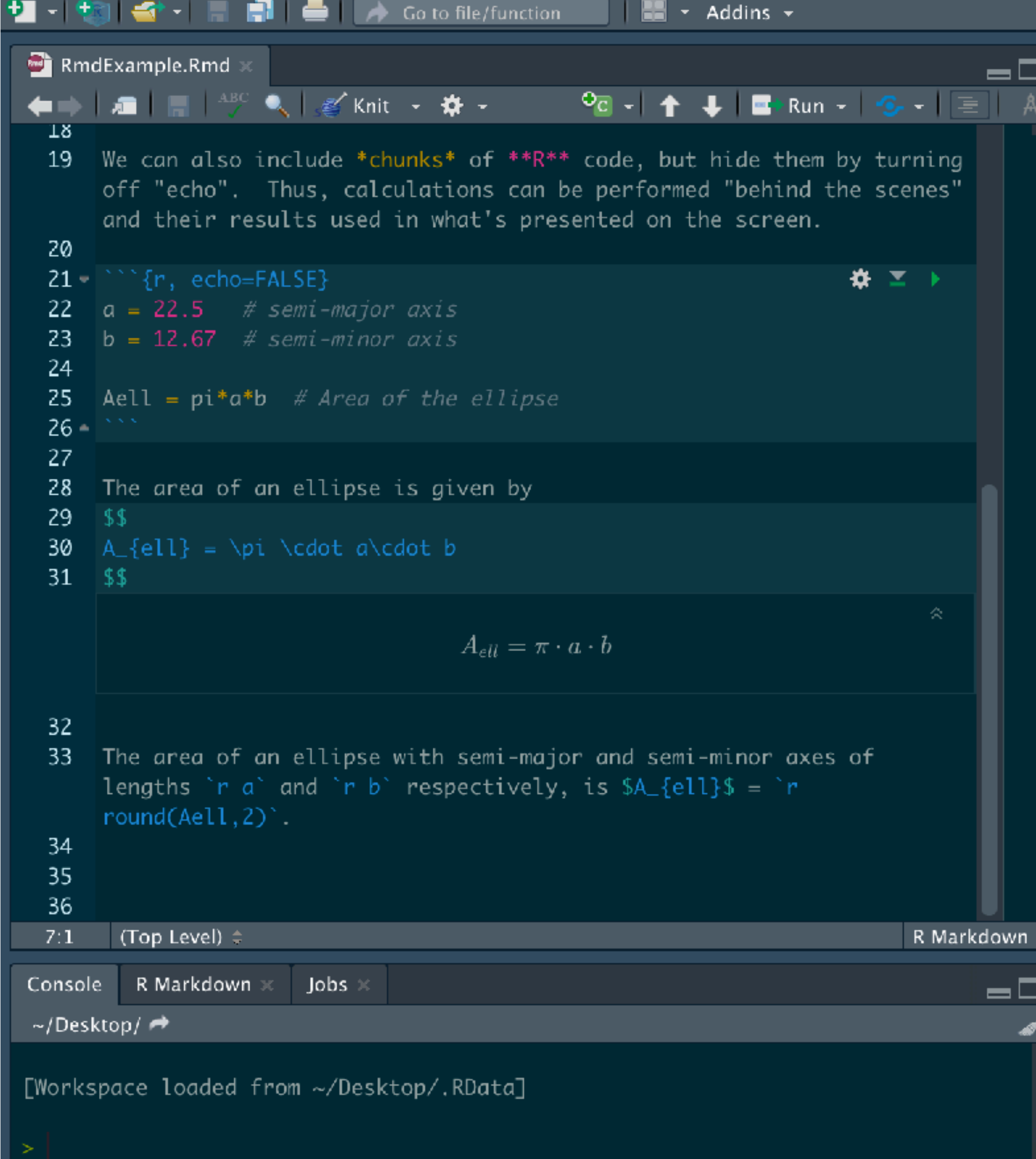

Project: (None) Files Plots Packages Help Viewer -0 Publish - $\bullet$ 一種 C 3000 2000  $\geq$ 1000 500  $0.00 \cdot 000^{-1}$  $\circ$ 20 50 0 10 30 40 х

We can also include chunks of R code, but hide them by turning off "echo". Thus, calculations can be performed "behind the scenes" and their results used in what's presented on the screen.

The area of an ellipse is given by

$$
A_{ell} = \pi \cdot a \cdot b
$$

The area of an ellipse with semi-major and semi-minor axes of lengths 22.5 and 12.67 respectively, is  $A_{ell}$  = 895.59.

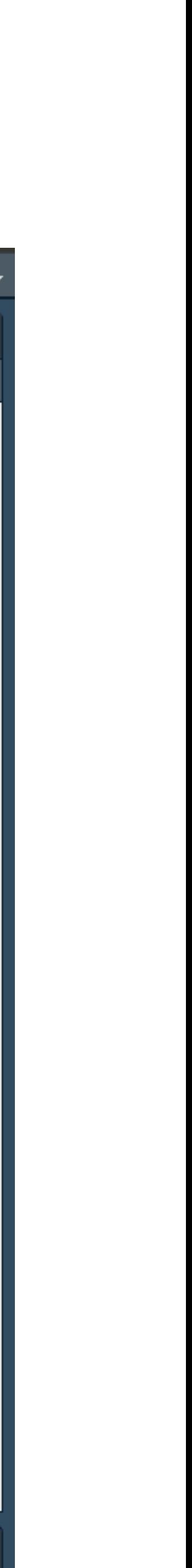

## Rmarkdown Documents

• An Rmd document can contain text, equations, figures, computations and plots; results of embedded calculations can be displayed within the text itself. If a numerical value is updated later (like the number of K&E slide rules in the collection) through the input of new data or a revision of a calculation, the values within the text/report will be updated automatically.

- 
- can create pdf, html, or other output
	- once html created, can \*post\* the document on a web site

• From a single document, with just the re-selection of a few options, one

# The Magic Behind the Scene

• software that scans (or, *pan*s) a *doc*ument in search of certain commands or formats, and executes software accordingly, then takes the various results and *knits* them into a single final document

• scan to look for code chunks — then execute the code and, if tables/images are created, will set these

• scan through the text and see if there is any code embedded in the text ( *e.g.*, "… the resulting amplitude will be `r round( $sqrt(2+y^2)$ , 3)` cm ..." ) and will substitute text output for the computed output

- *pandoc*:
	-
- when "knit" the Rmarkdown document, *pandoc* will
	- aside for later
	- these aside
	-
	-

• scan again and look for equations and such (LaTeX-style) and produce images of the equations, setting

• will pan through the original document several times until all references to variables and images, etc. are resolved. THEN, will produce a final document in the chosen output format — html, pdf, etc.

• *Bookdown* is a separate package that can be loaded into the R environment. It produces a book-like document in the end, which can be in a number of formats, like pdf, html, e-book, etc. It expects things to be in "chapter" form and can have appendices, references, etc.

- RStudio has a very large number of "packages" that can be downloaded in *included* in the environment, providing many new options for execution.
	- included. *This* is what I use to create the web site.
	- projectName.Rproj
		- executing this file starts up RStudio in the appropriate mode, making the correct file/folder associations, etc.
	- \_bookdown.yml
		- in this file is a list the other files that contain the "chapter" material, in order of desired execution
	- index.Rmd
		- this is the main (and first) input file, which will create the final index.html for the web
	- \_book and \_bookdown\_files
		- *Bookdown* will generate these folders; they will contain all of the final output files
	- a simple book example...

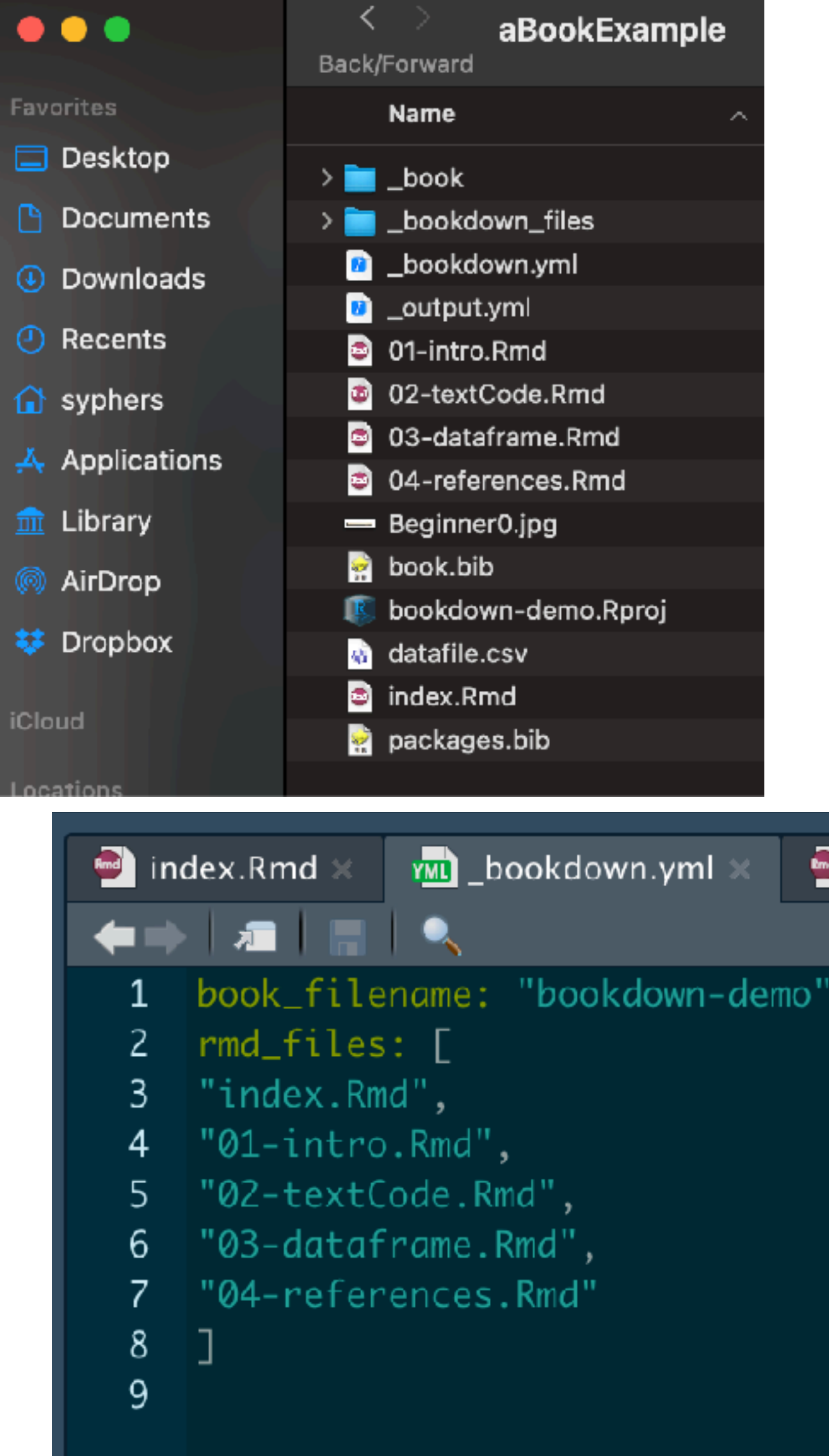

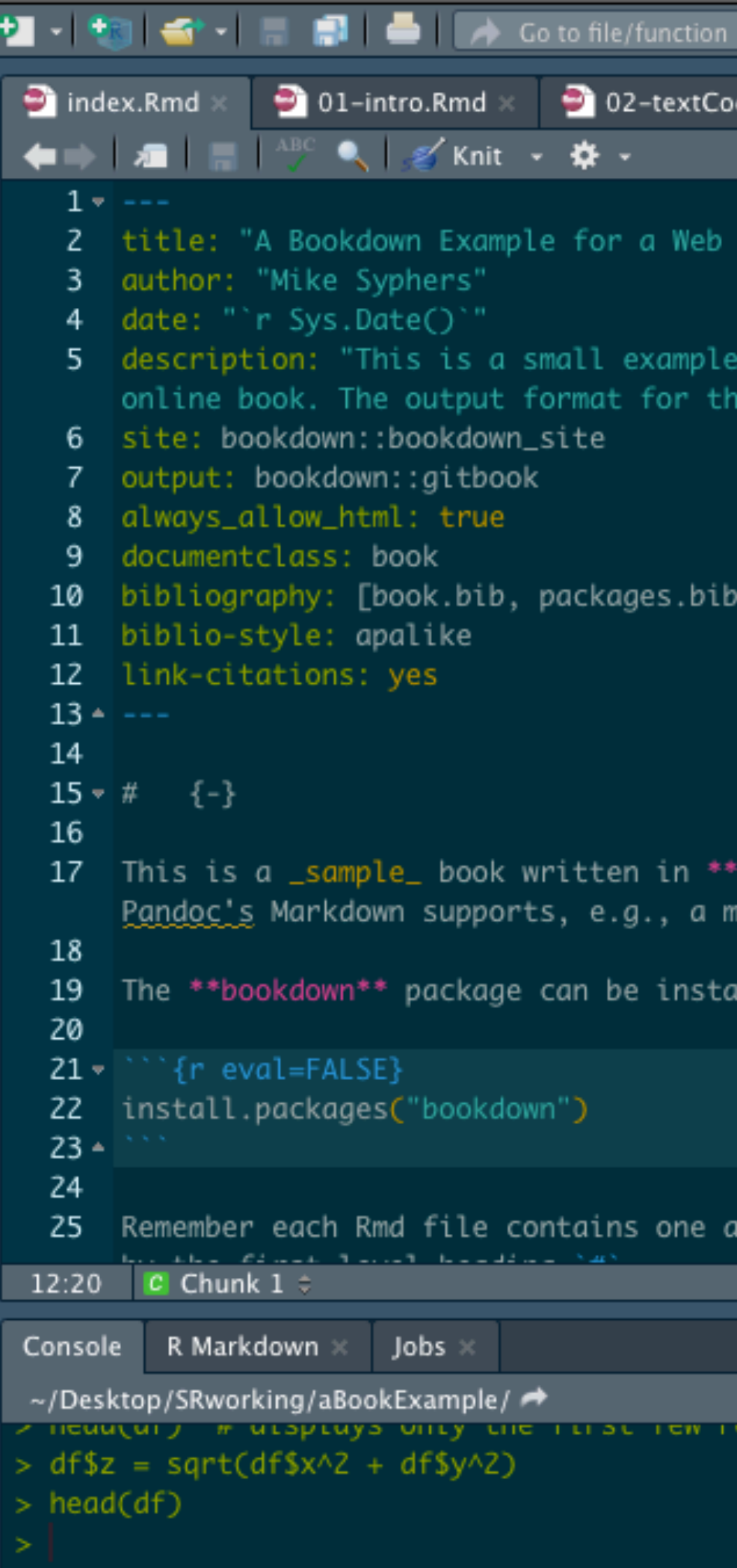

 $\bullet$  02

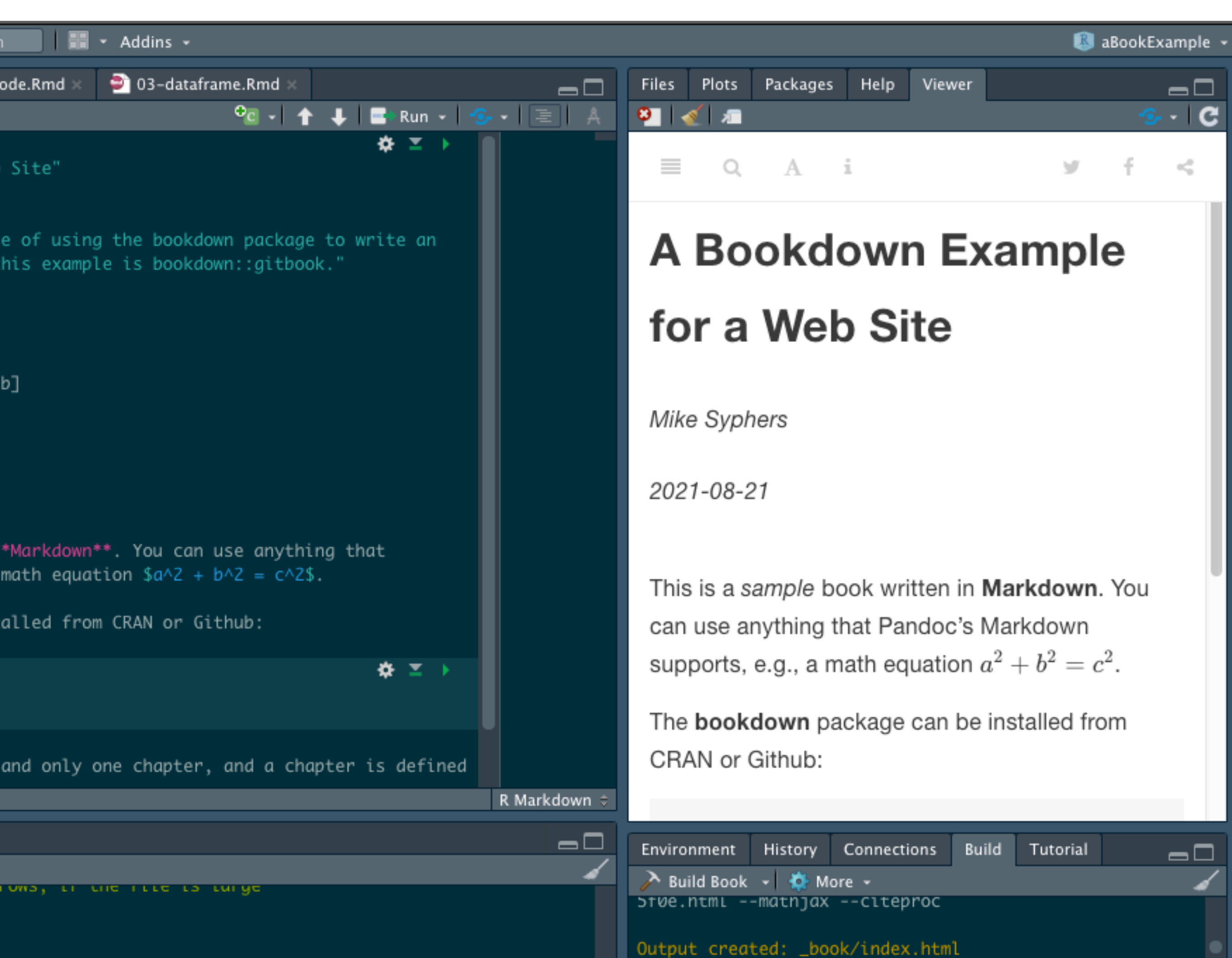

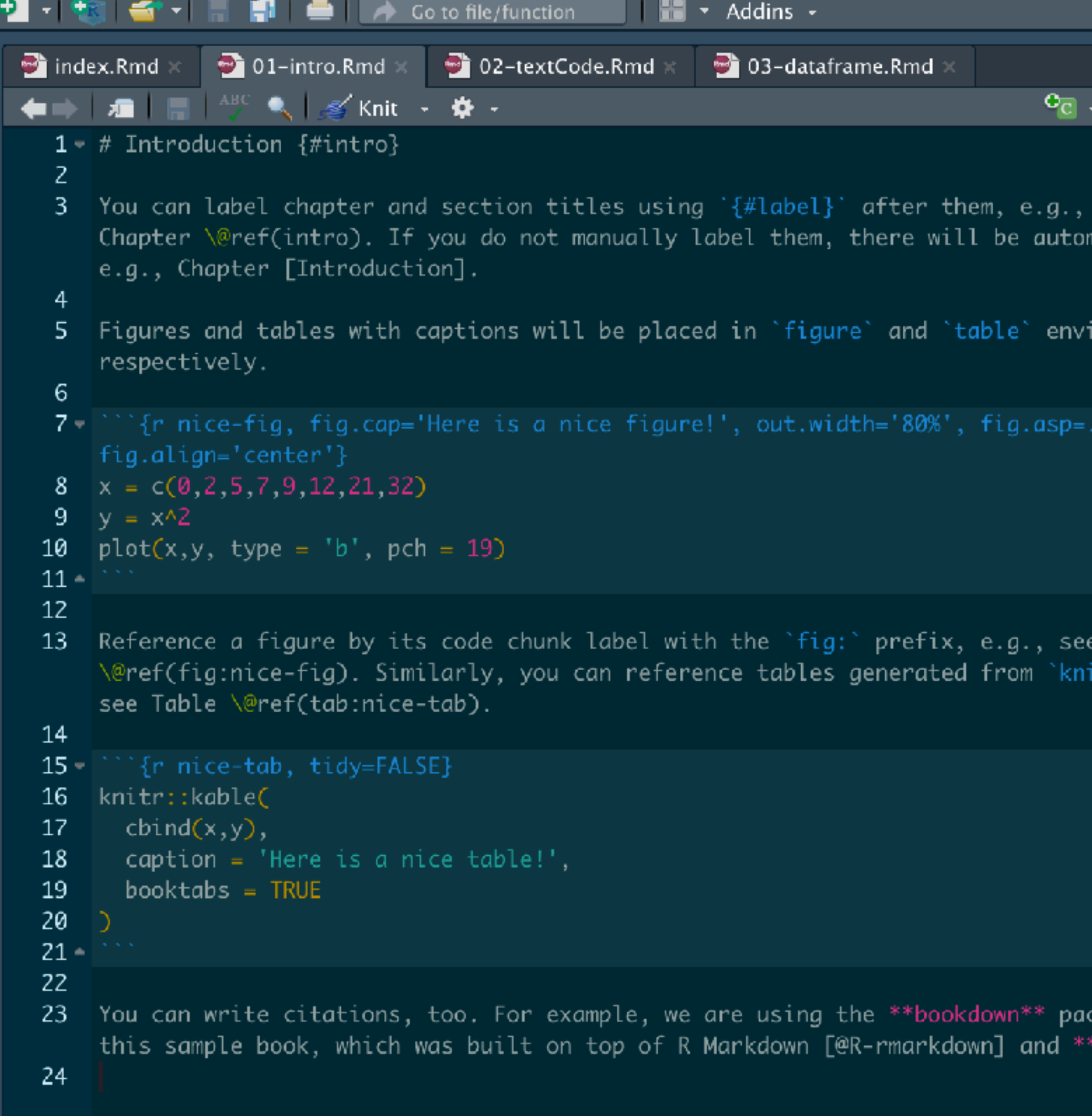

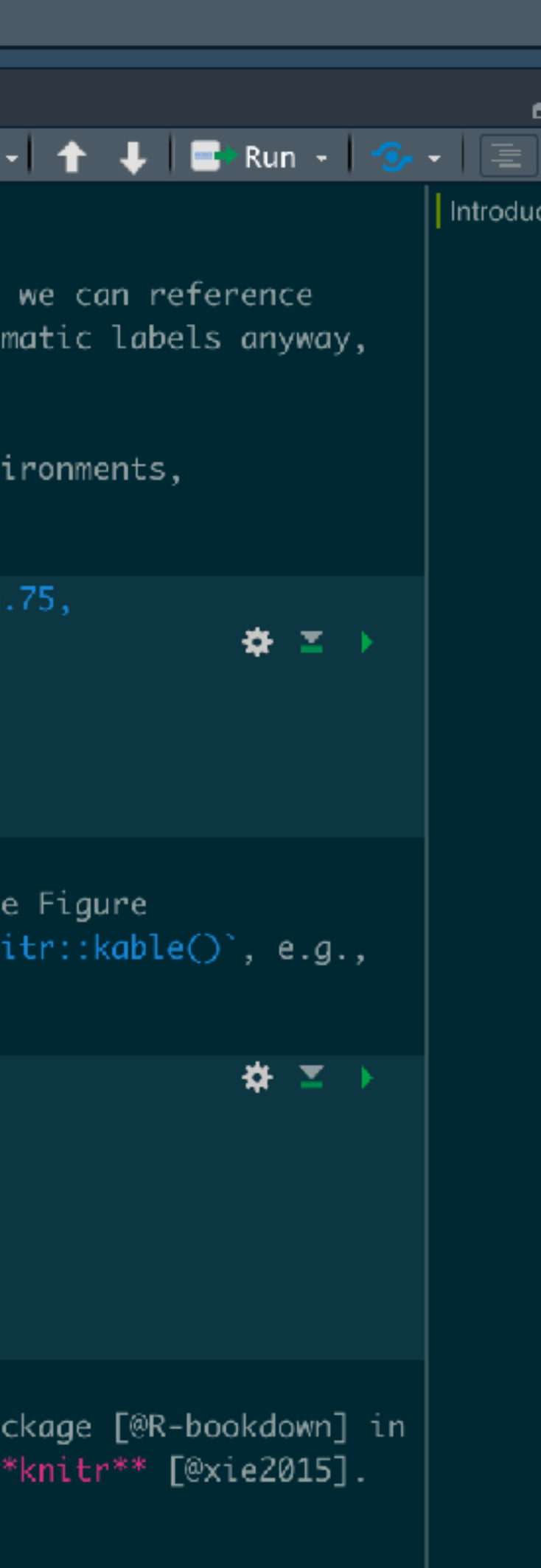

### 1 Introduction

You can label chapter and section titles using F#1abe1} after them, e.g., we can reference Chapter 1. If you do not manually label them, there will be automatic labels anyway, e.g., Chapter Introduction.

Figures and tables with captions will be placed in litigure, and litecta environments, respectively.

```
x = c(8, 2, 5, 7, 9, 12, 21, 32)\gamma = x^22plot(x,y, type - b', och - 10)
```
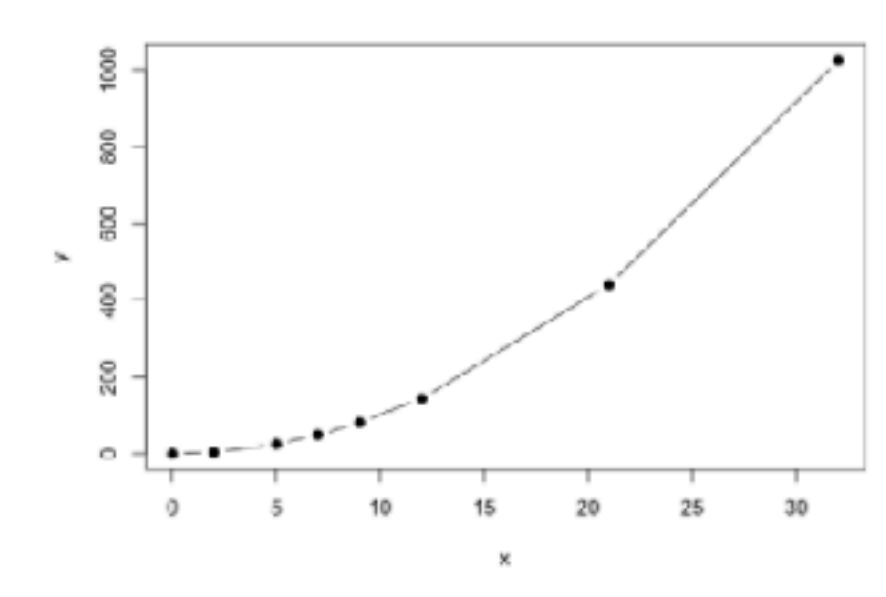

Figure 1.1: Here is a nice figure!

Reference a figure by its code chunk label with the Fig: prefe, e.g., see Figure 1.1. Similarly, you can reference tables generated from Lichter : Rabie() Le.g., see Table 1.1

```
knitr::kable(
  tchind(x,y),
  caption - 'Here is a nice table!',
  booktabs - TRUE
```
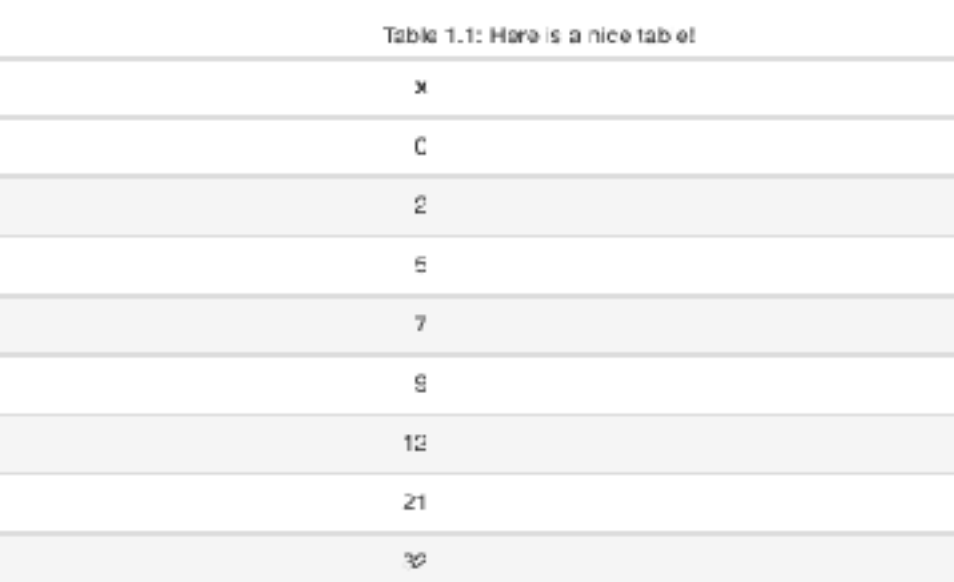

You can write citations, too. For example, we are using the bookdown package (Xie 2021) in this sample book, which was built on top of R Markdown (Allaire et al. 2021) and knitr (X e 2015).

## $\sim$   $-$  4  $\,$ 25  $\begin{array}{c} 49 \end{array}$ 81 144 441 1024

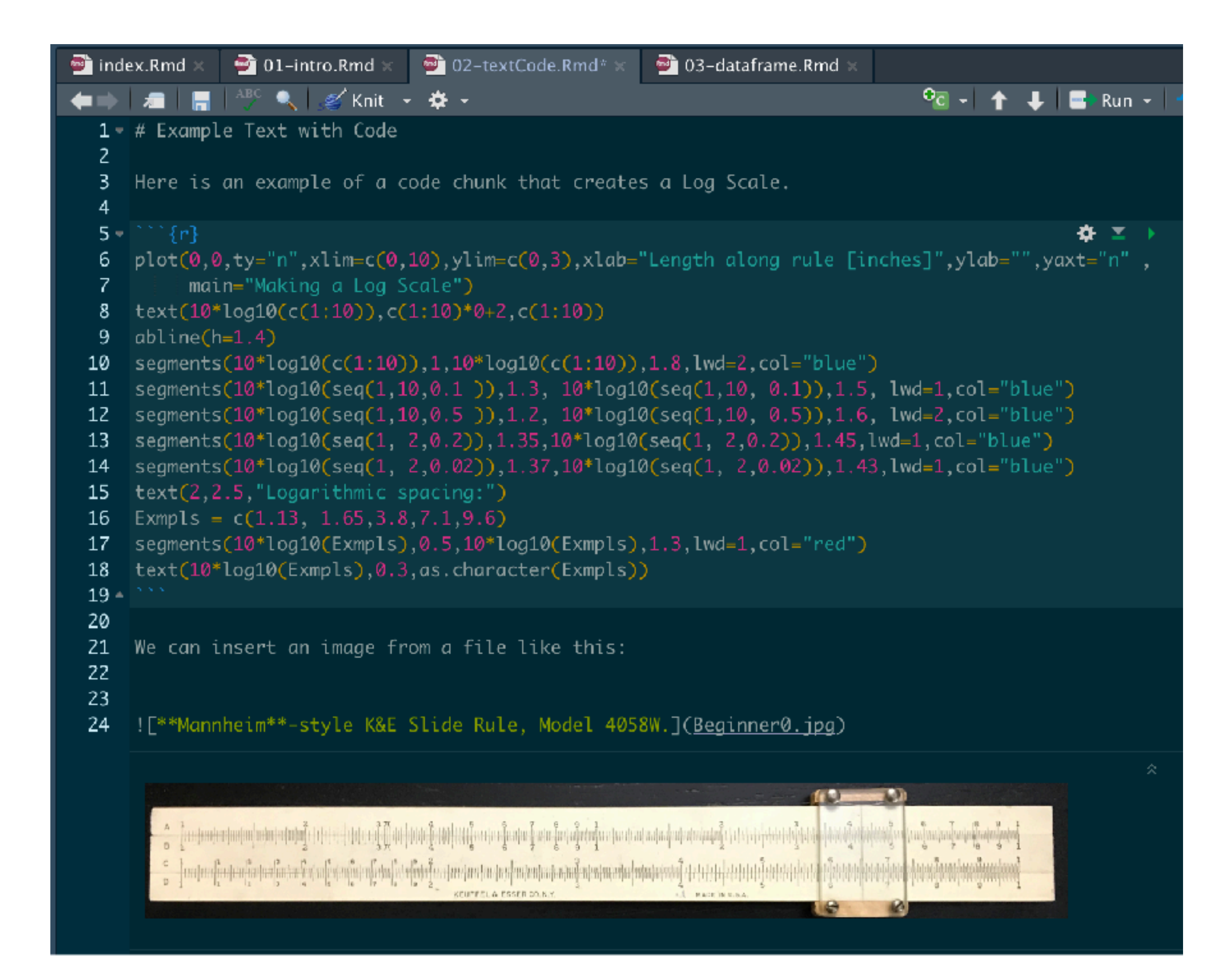

### 2 Example Text with Code

Here is an example of a code chunk that creates a Log Scale.

plot(0,0,ty="n",xlim=c(0,10),ylim=c(0,3),xlab="Length along rule [inches]",ylab="",yaxt="n", main="Making a Log Scale")  $text(10*log10(c(1:10)),c(1:10)*0+2,c(1:10))$  $abline(h=1.4)$ segments(10\*log10(c(1:10)),1,10\*log10(c(1:10)),1.8,lwd=2,col="blue") segments(10\*log10(seq(1,10,0.1)),1.3, 10\*log10(seq(1,10, 0.1)),1.5, lwd=1,col="blue") segments(10\*log10(seq(1,10,0.5)),1.2, 10\*log10(seq(1,10, 0.5)),1.6, lwd=2,col="blue") segments(10\*log10(seq(1, 2,0.2)),1.35,10\*log10(seq(1, 2,0.2)),1.45,lwd=1,col="blue") segments(10\*log10(seq(1, 2,0.02)),1.37,10\*log10(seq(1, 2,0.02)),1.43,1wd=1,col="blue") text(2,2.5,"Logarithmic spacing:") Exmpls =  $c(1.13, 1.65, 3.8, 7.1, 9.6)$ segments(10\*log10(Exmpls),0.5,10\*log10(Exmpls),1.3,1wd=1,col="red") text(10\*log10(Exmpls),0.3,as.character(Exmpls))

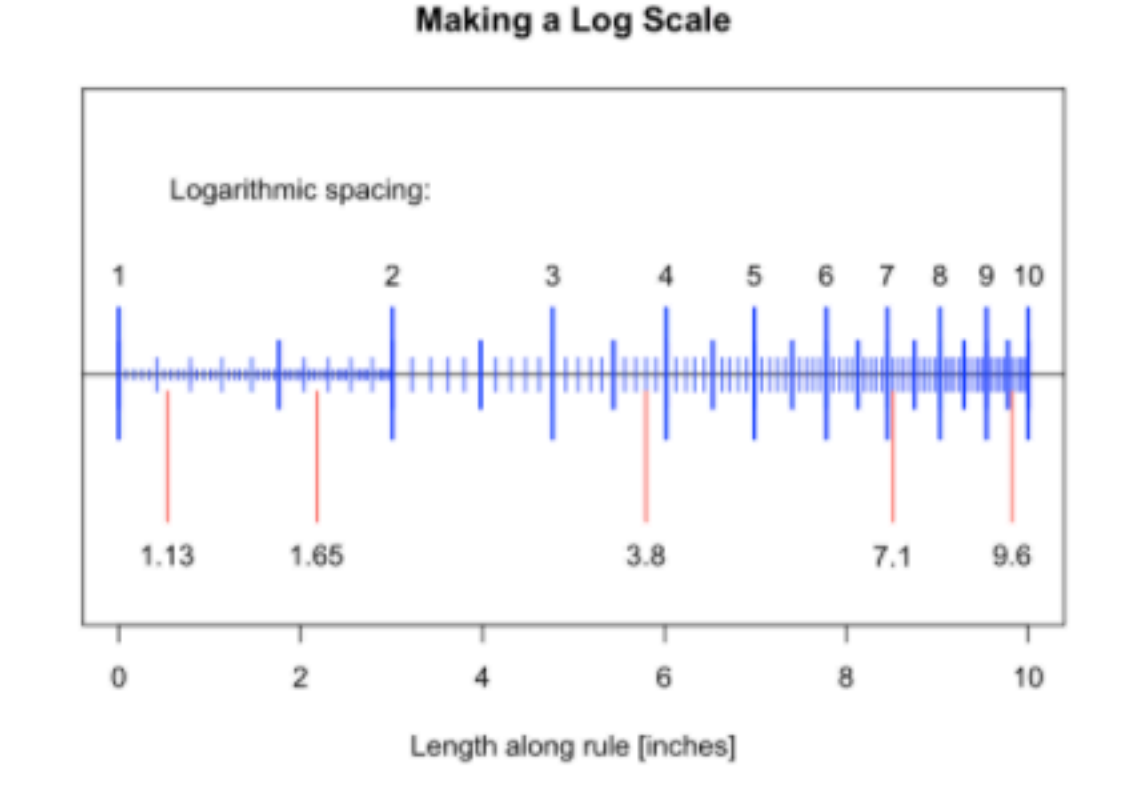

We can insert an image from a file like this:

|                                           | except experience the township of the telephone of the content and                                                                                                    |  |
|-------------------------------------------|----------------------------------------------------------------------------------------------------|--|
|                                           | <u> 1999 - Fernand American Philipp Control and State Control and State Control and State Control and State Control and</u>                                                                                                    |  |
|                                           | Corners in the California to the California distribution of the corresponding the second of the first fund in the distribution of the control of the control of the control of the control of the control of the control of th |  |
| the company of the company of the company | <u>and the second control states in the form of the form of the second control of the second second second second</u>                                                                                                    |  |
|                                           | <b>KEUPPEL &amp; ESTER CO.N.K.</b><br>AT MADE IN U.S.A.                                                                                                    |  |

Mannheim-style K&E Slide Rule, Model 4058W.

- 11 Prairie de Marsha
- <u>a maharatan d</u> KELFFEL & ESSER CO.N.Y. MADE IN U.S.A.

### 25

 $26$  We can also compute numbers and insert the results directly into the text. For example, suppose we want to initiate values for variables \$x\$ and \$y\$, and then compute and display within the text the result:

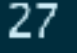

28

-5\$

 $z = \sqrt{sqrt{x^2 + y^2}}.$ 29

 $30$  \ \$\$

$$
z = \sqrt{x^2 + y^2}.
$$

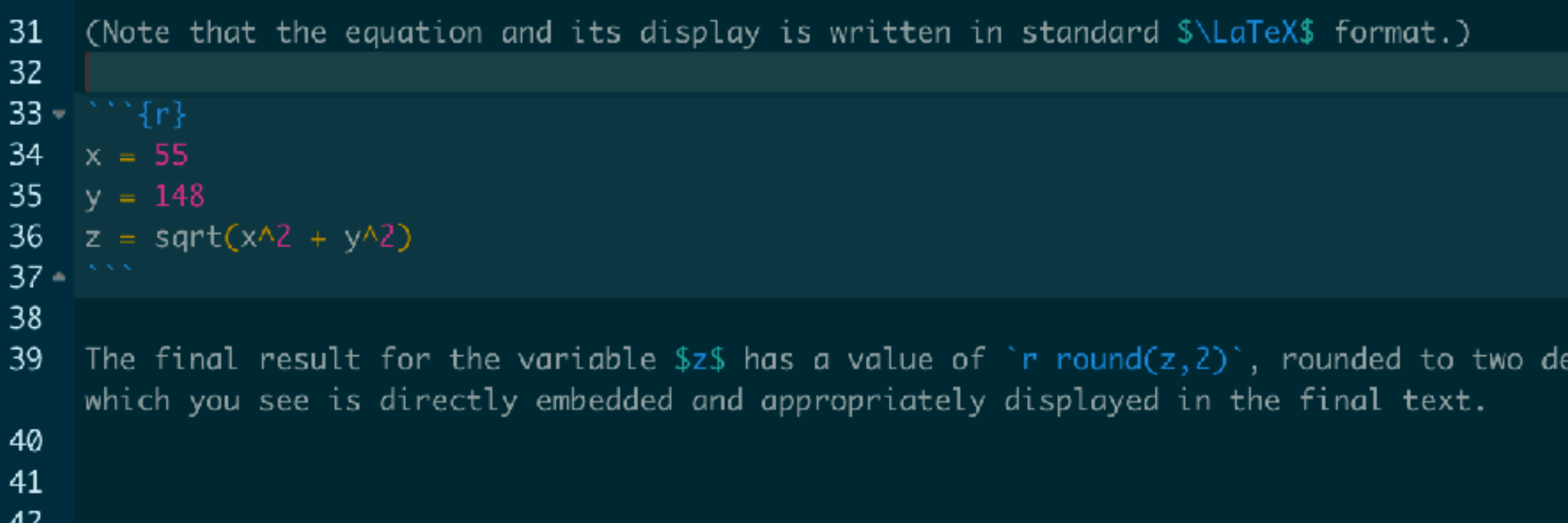

We can insert an image from a file like this:

**☆ 三** 

cimal places,

Mannheim-style K&E Slide Rule, Model 4058W.

We can also compute numbers and insert the results directly into the text. For example, suppose we want to initiate values for variables  $x$  and  $y$ , and then compute and display within the text the result:

$$
z=\sqrt{x^2+y^2}.
$$

(Note that the equation and its display is written in standard  $Lip_{E}X$  format.)

$$
x = 55
$$
  

$$
y = 148
$$

$$
z = sqrt(x^2 + y^2)
$$

The final result for the variable  $z$  has a value of 157.89, rounded to two decimal places, which you see is directly embedded and appropriately displayed in the final text.

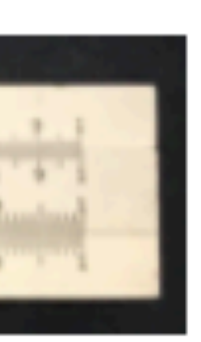

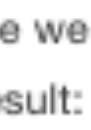

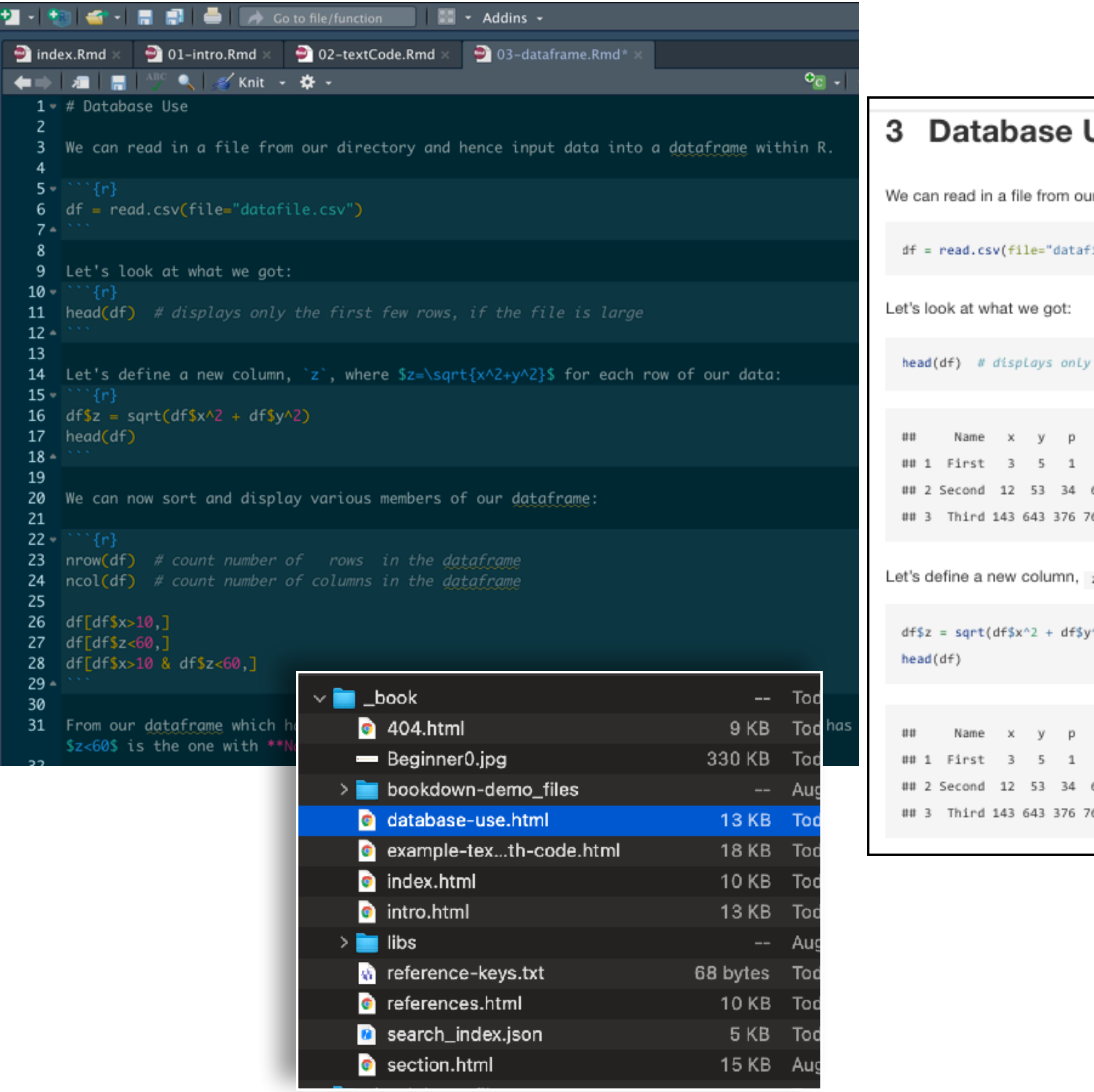

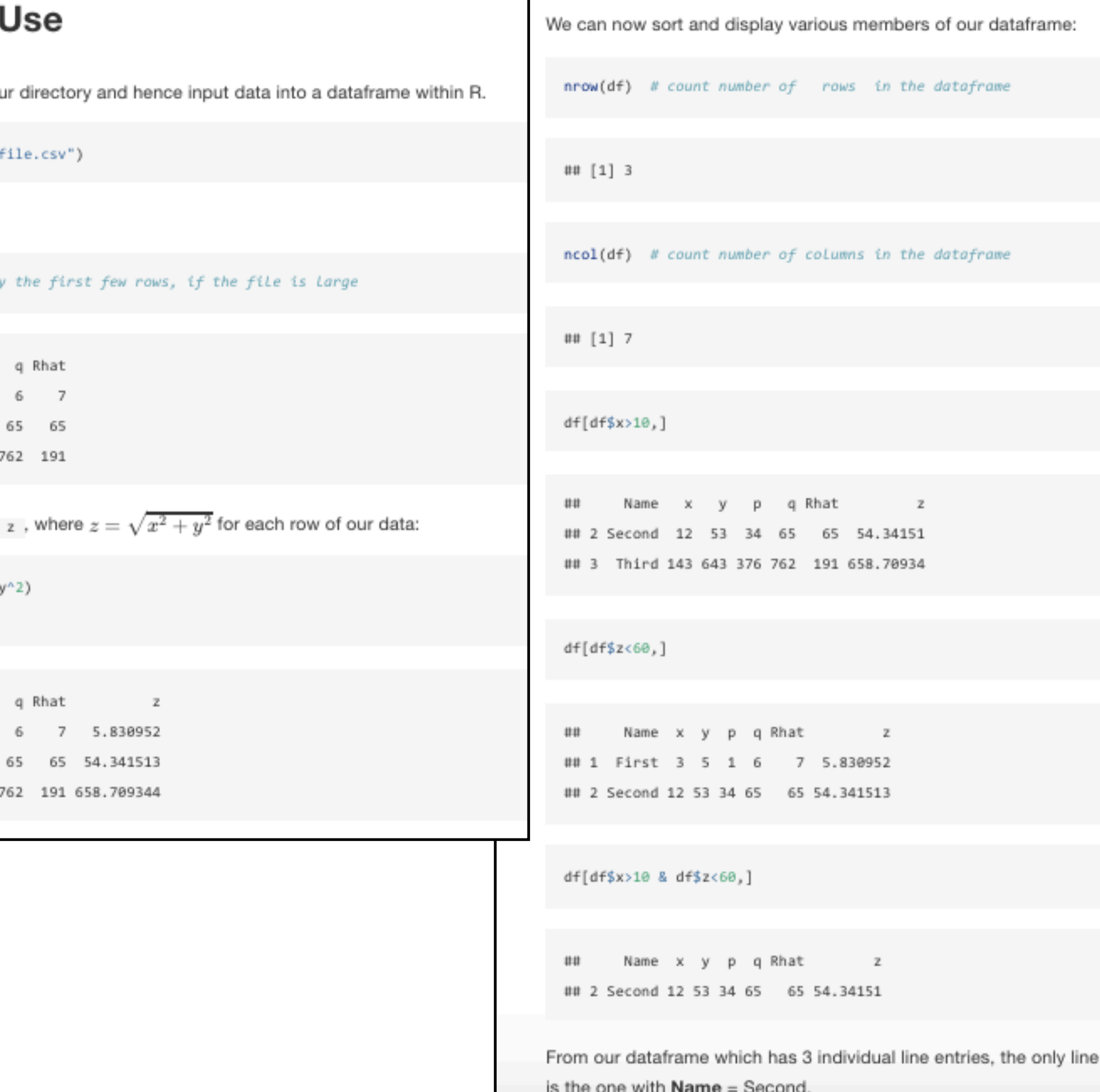

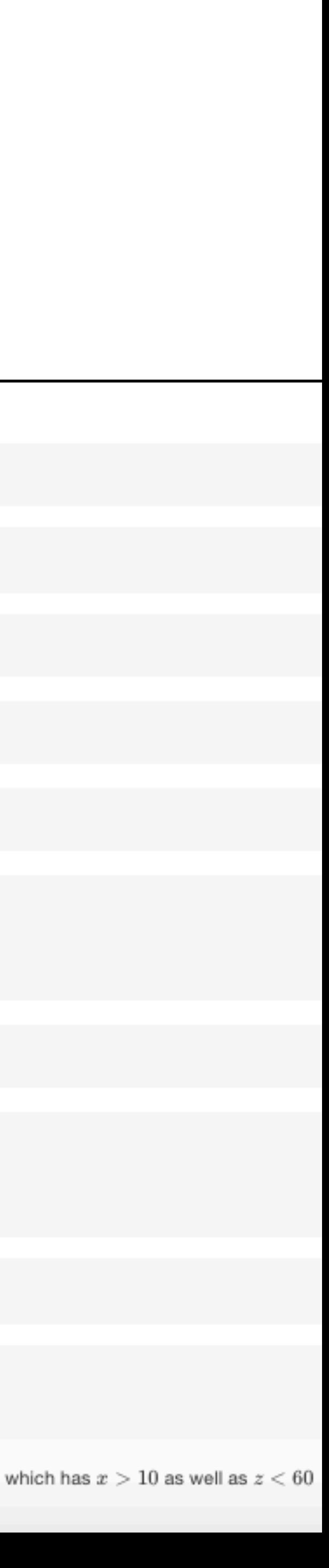

# Making the Web Site

### • Once all the files are edited and you're *ready to go*, then go to the *Build* tab and hit the *Build Book* button to generate all of the html pages

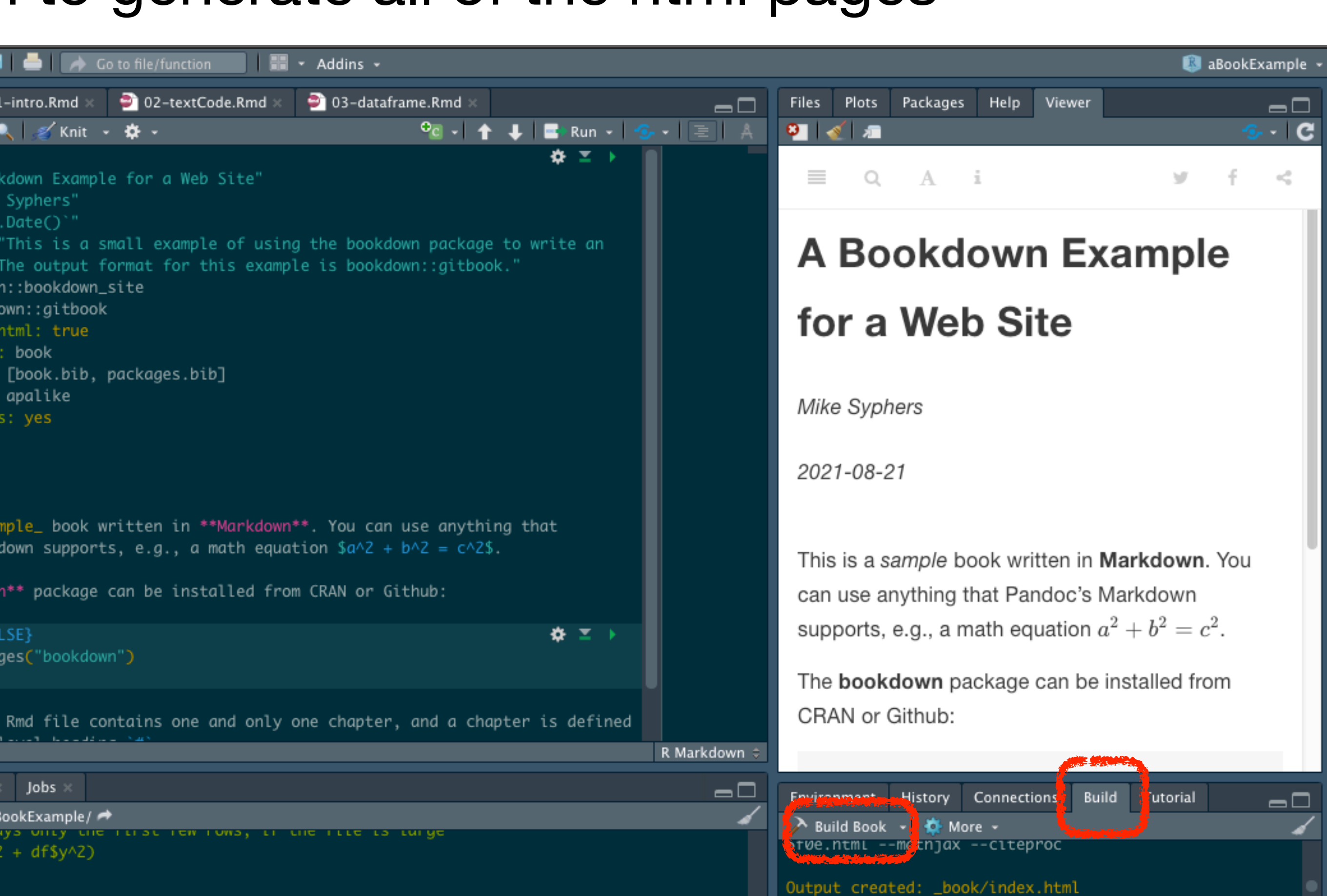

- 
- The Build Book button will essentially re-build the entire web site, from beginning to end. There are options for doing only portions of the site, but this certainly gets the whole job done

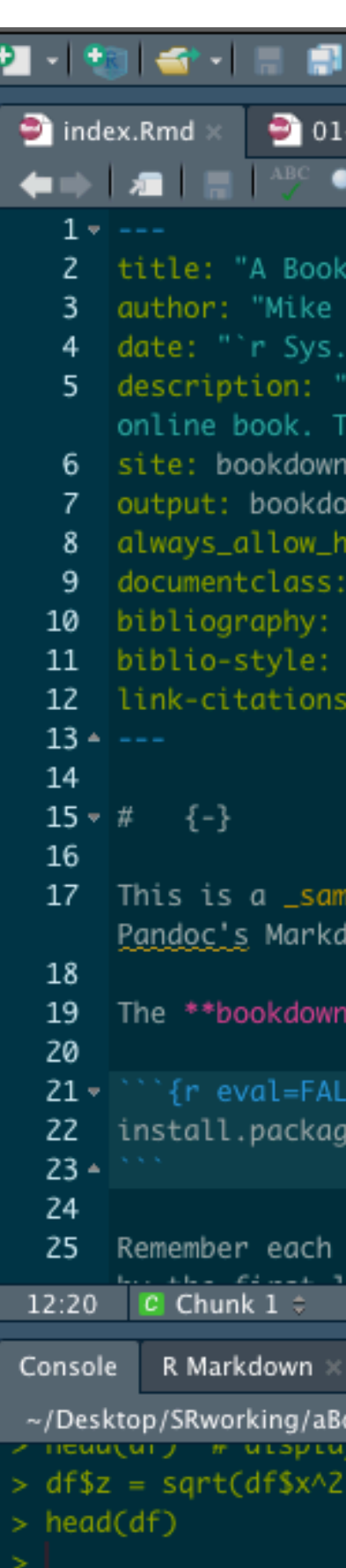

### • Behind the scenes of [FollowingTheRules.info](http://FollowingTheRules.info) ...

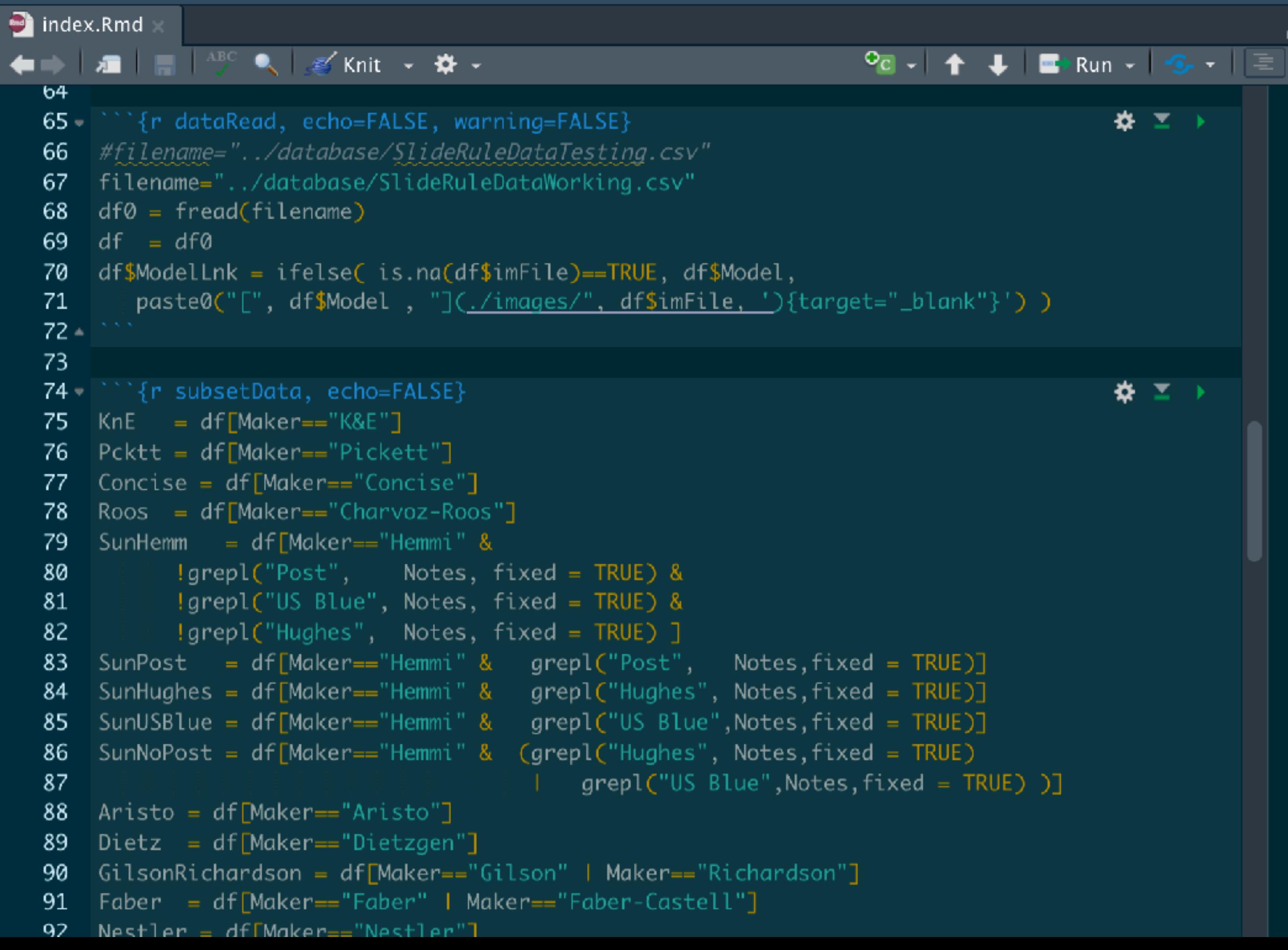

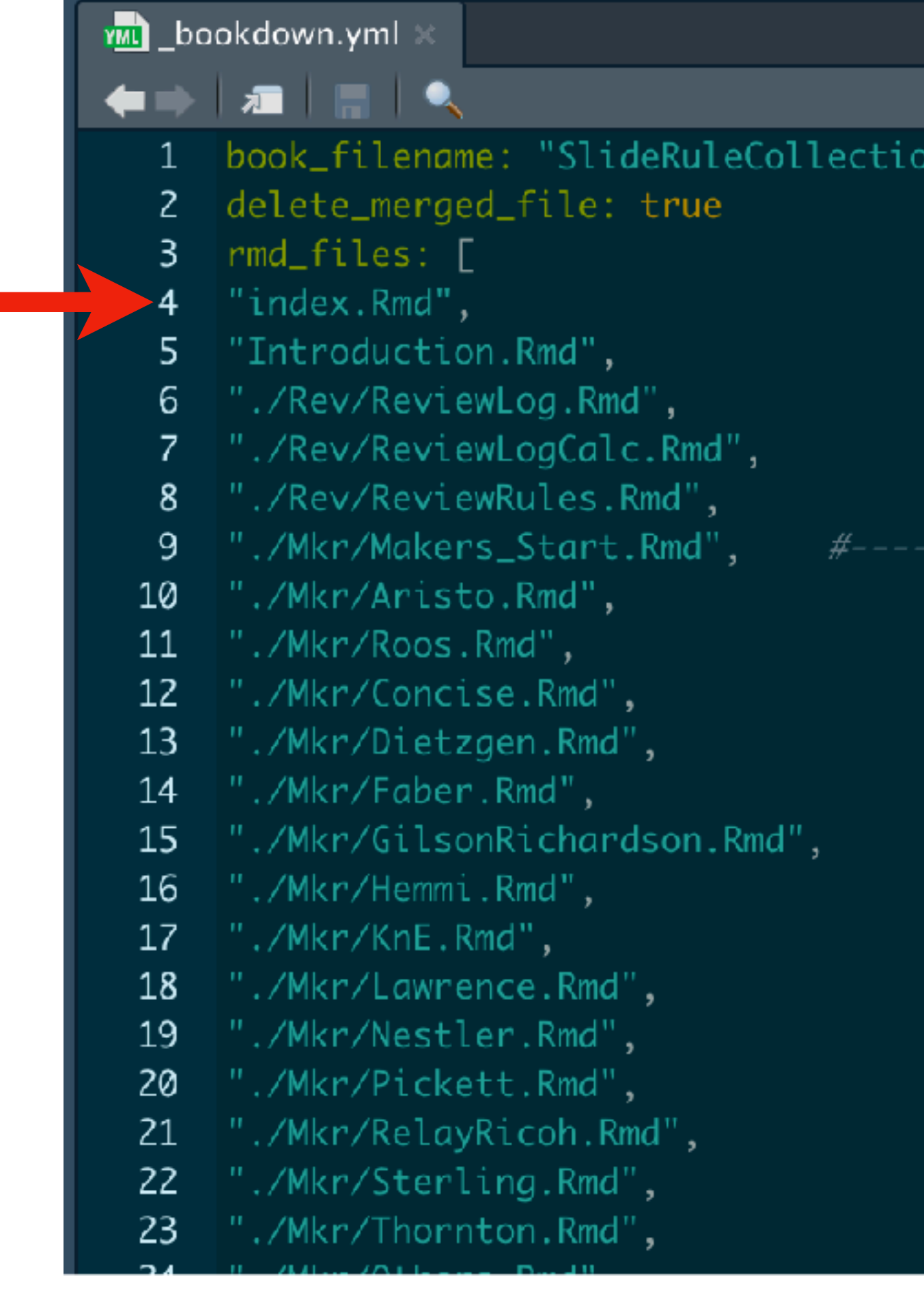

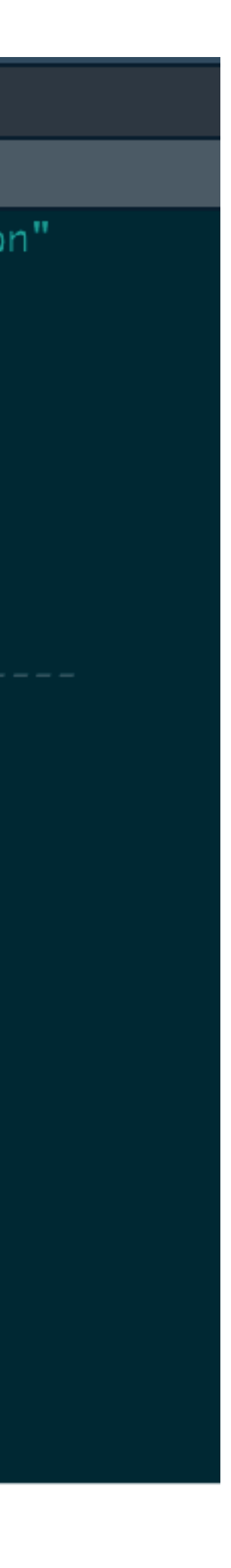

### • Behind the scenes of Following The Rules.info ...

### ReviewLogCalc.Rmd  $O<$   $\uparrow$  1  $\downarrow$   $\uparrow$   $\rightarrow$  Run  $\sim$   $\uparrow$  $1 * #$  Computing Logarithms  $\mathcal{P}$ 3 In the last chapter we gave examples of how one could fill in a curve of the form  $$x=b\sp{\circ}p$$  in a laborious iterative fashion and, by \*inverting\* the result, one could in principle obtain the exponent \$p\$ (the logarithm) that corresponded to a given \$x\$ for that particular base. Rather than taking such an iterative approach and "filling" in" tables of numbers^[It is estimated that Napier spent 20 years developing his first complete table of logarithms! And the connection between Napier's approach and an "exponential" approach would not be made for yet another 20 years after that.], we would rather be able to generate a formula for a logarithm of any given number (and, in fact, for any chosen base) and be able to compute it to any desired accuracy. 5 In what follows we will use \*calculus\* to find a \*natural\* base to use for our computations. With our appropriate definition of a natural logarithm we can use a standard technique to find a \*Taylor Series\* in terms of the argument \$x\$ to create a formula for computing the natural logarithm of \$x\$ using our natural base. Then, by using one of our general rules of logarithms, we can find the \*common\* (Base 10) logarithm of the number \$x\$ to any reasonably desired accuracy. 6  $8 \times 44$  The Natural Logarithm 9 10 If we make plots of \$b^x\$ for various values of \$b\$ we can see that the curves all look very similar in nature:  $11 \cdot \cdots \cdot r$ , echo=FALSE, eval=FALSE}  $\Phi = 0$ 12  $x = \text{seq}(0, 3, 0.01)$ 13  $plot(x, 3^x, typ="1", ylab="", main=expression(paste("Plots of" ~ b^x))$ 14  $points(x, 2.5/x, type="1", 1ty=2)$ 15  $min+cf \times 2\Delta x + \nu n-$ "1"  $1+\nu-2\lambda$

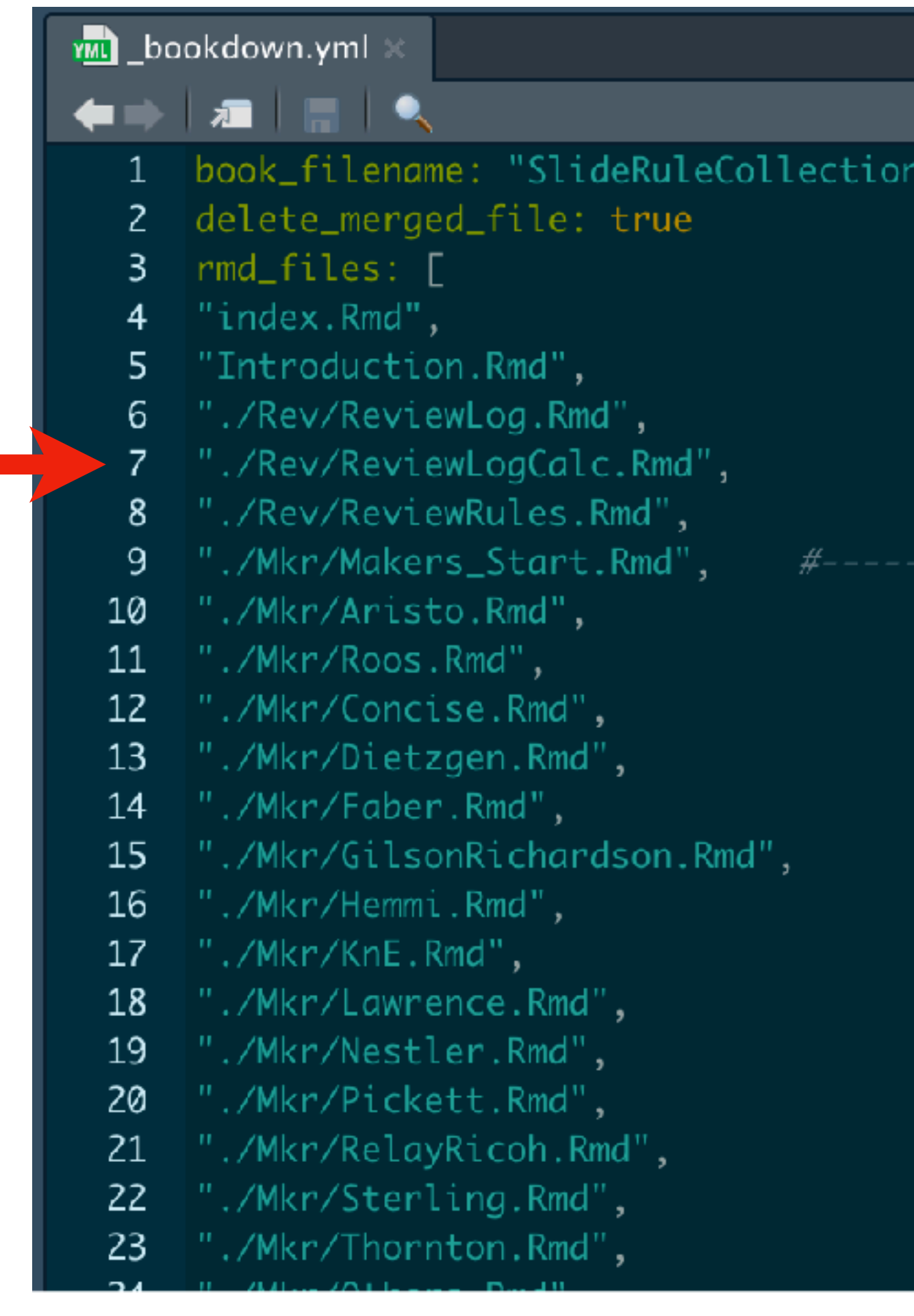

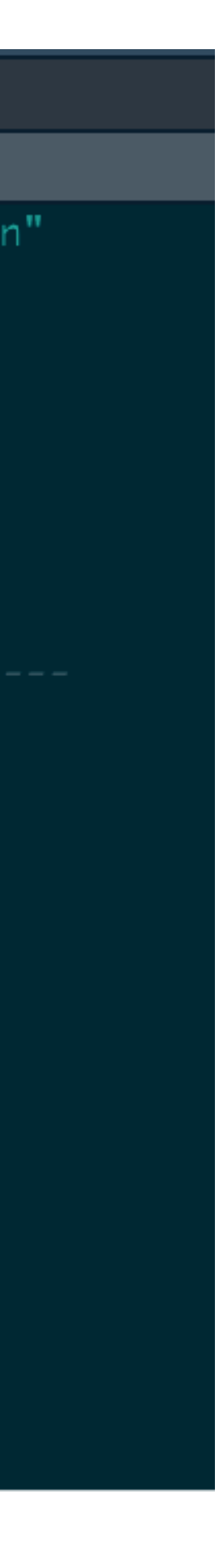

• Behind the scenes of [FollowingTheRules.info](http://FollowingTheRules.info) ...

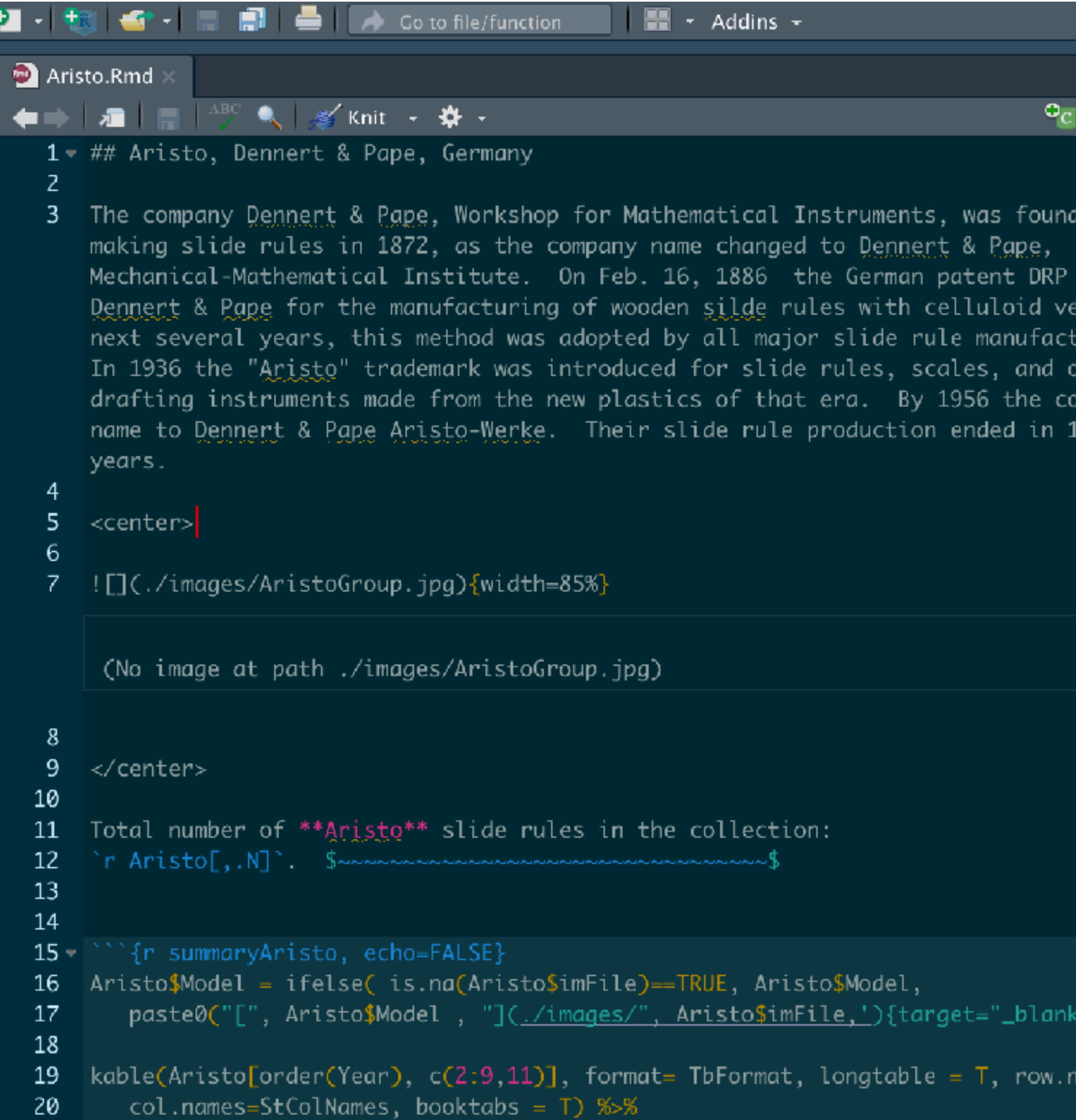

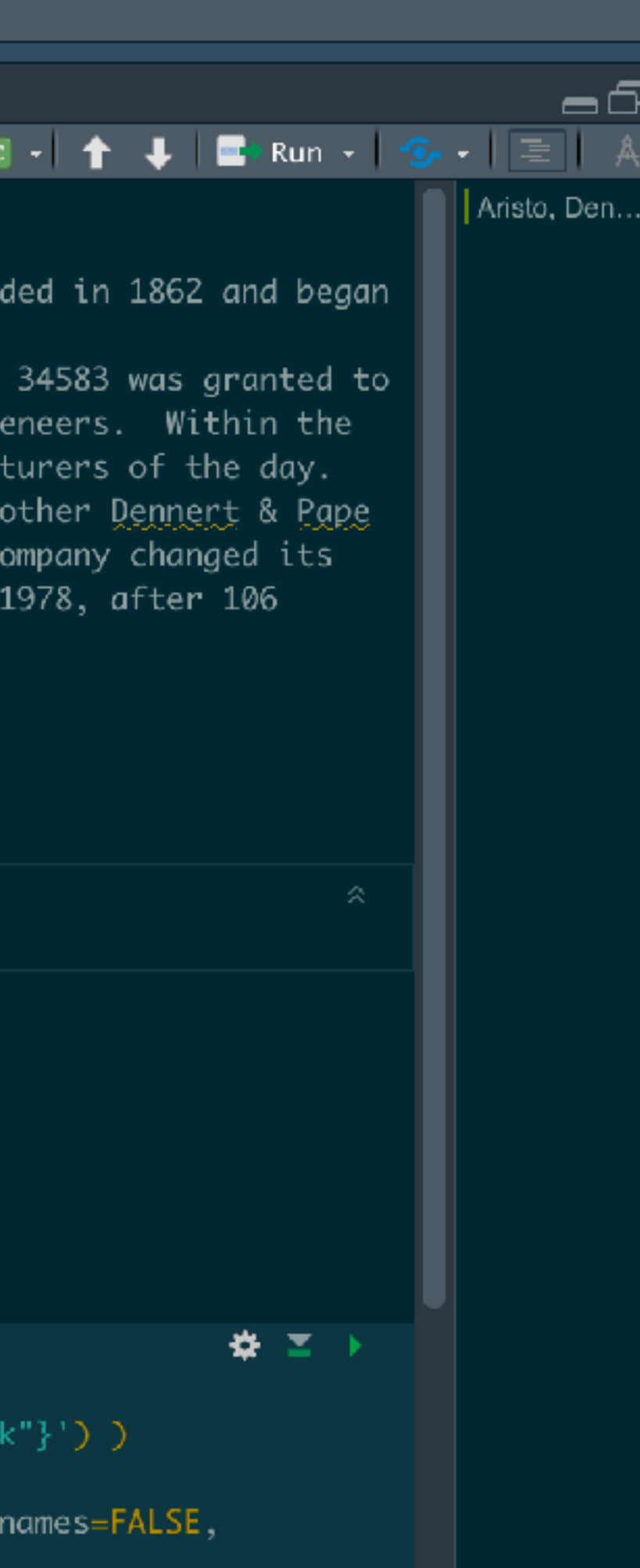

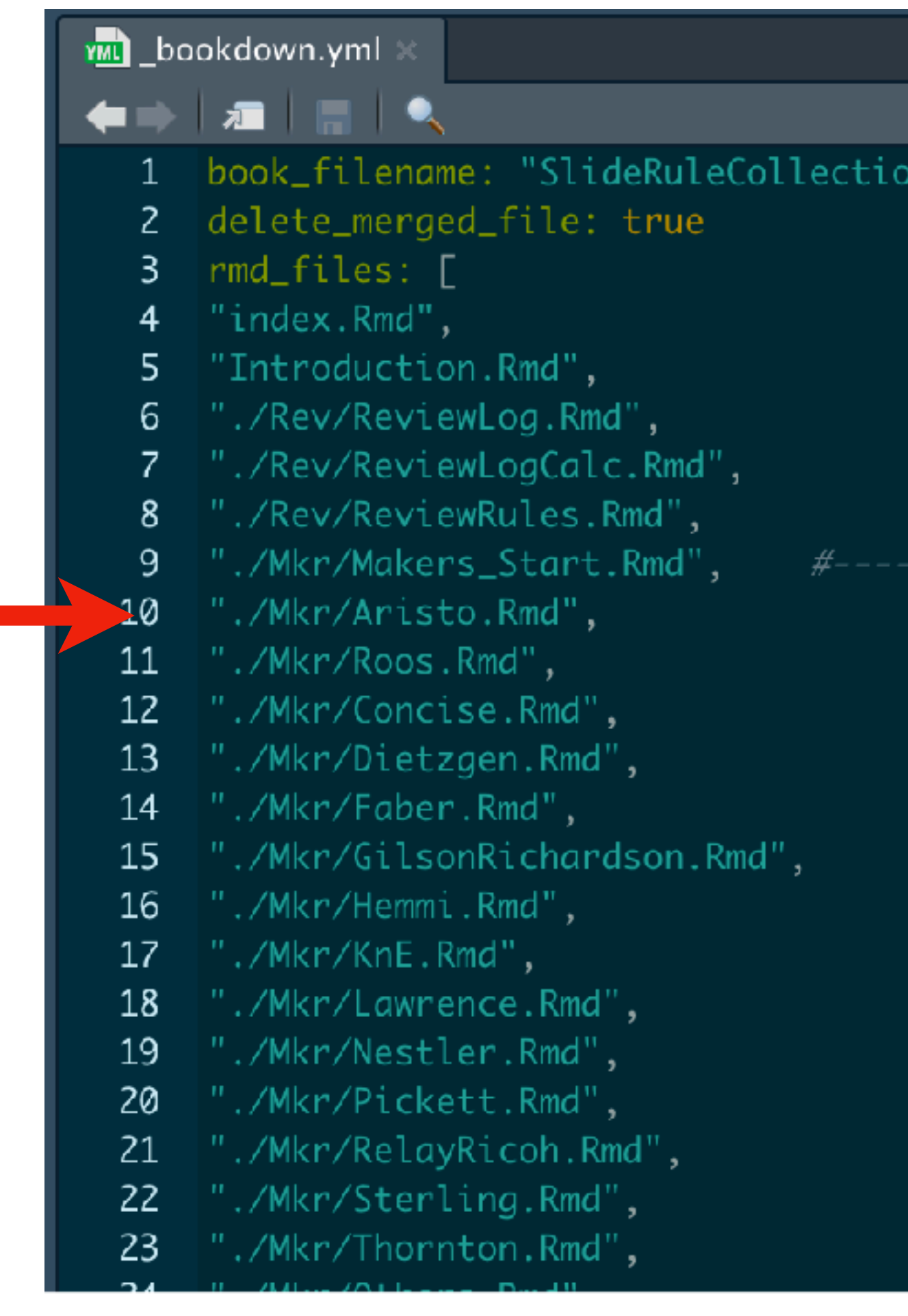

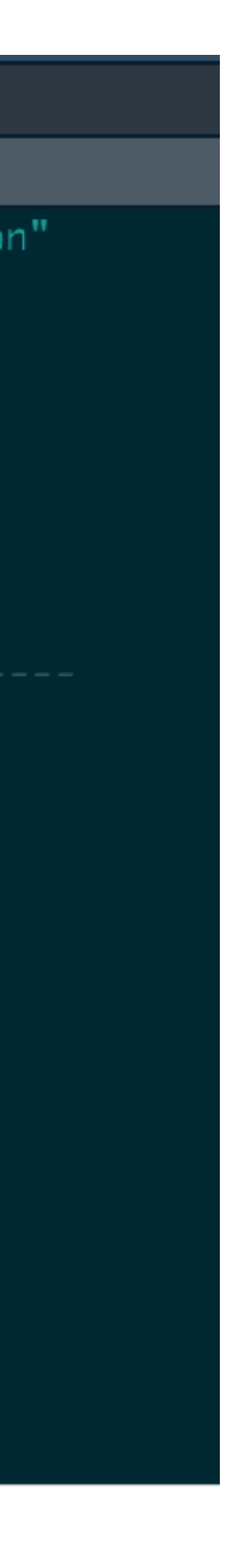

### The Final Result

### within the folder \_book :

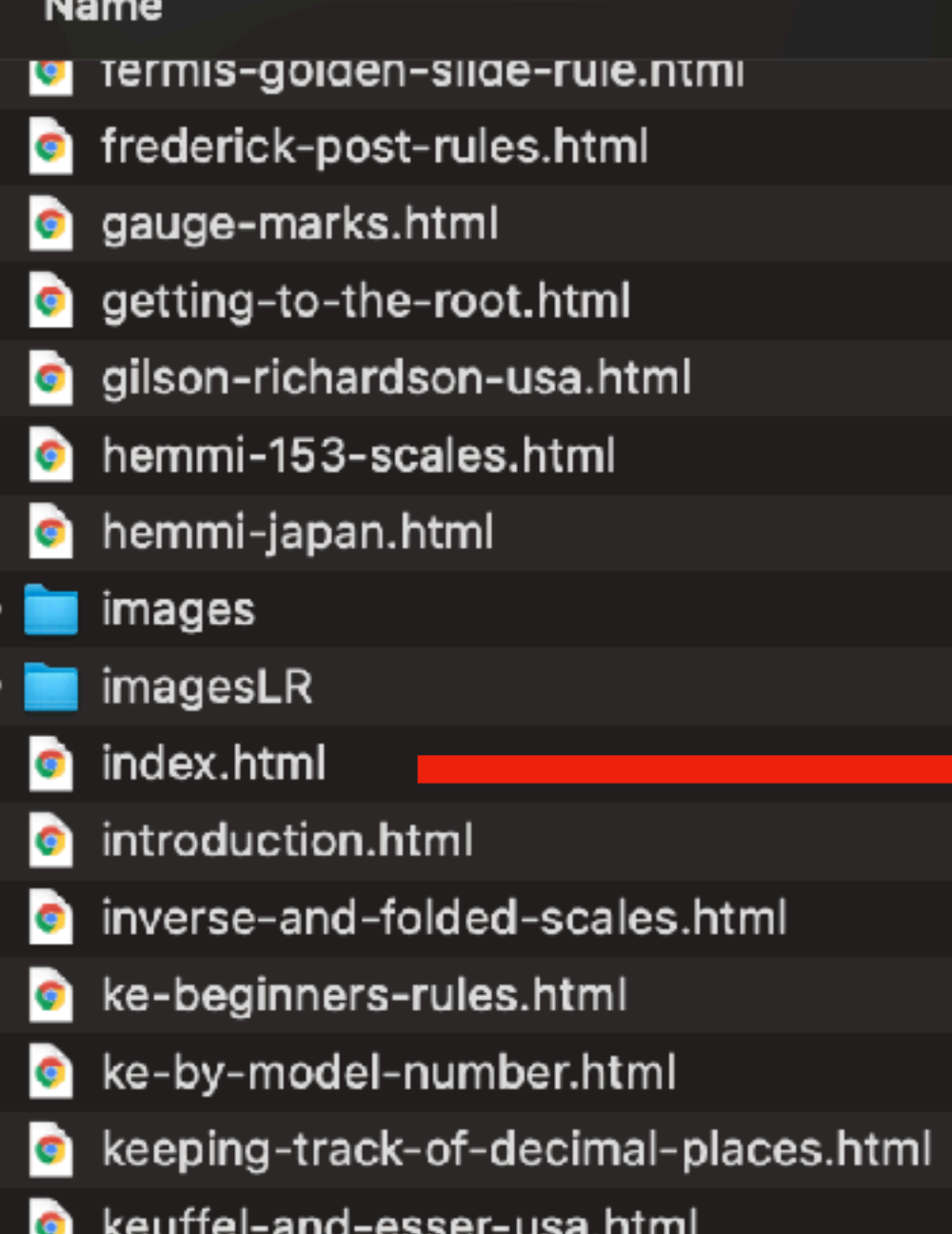

Following the Rules

### troduction

1 Review of the Logarithm

2 Computing Logarithms

3 Slide Rule ABC's and D's

**Collection Overview** 

4 The Slide Rule Collection

5 The Collection in Photos

6 Collection Scale Sets

7 Special Groupings

8 Books, Manuals, and Sheets

9 Vignettes

Short Slide Rule History

Common Slide Rule Scales

Some Collection Statistics

References for Individual Rules

Data Frame Properties

Site Tips

About this Web Site

About the Author

References

Published with bookdown

 $\equiv$  Q A i

### Following the Rules  $-A$  Slide Rule Collection

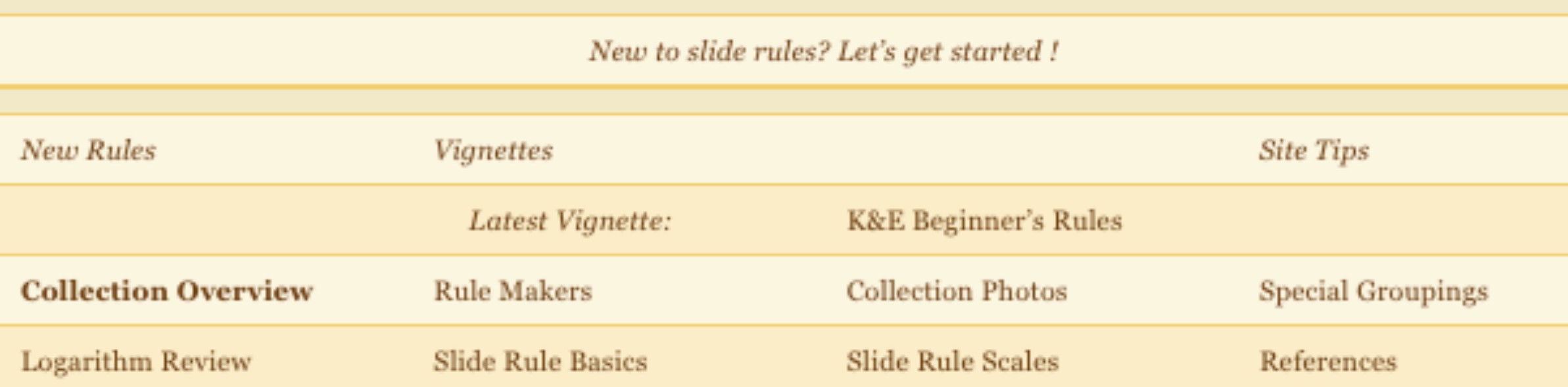

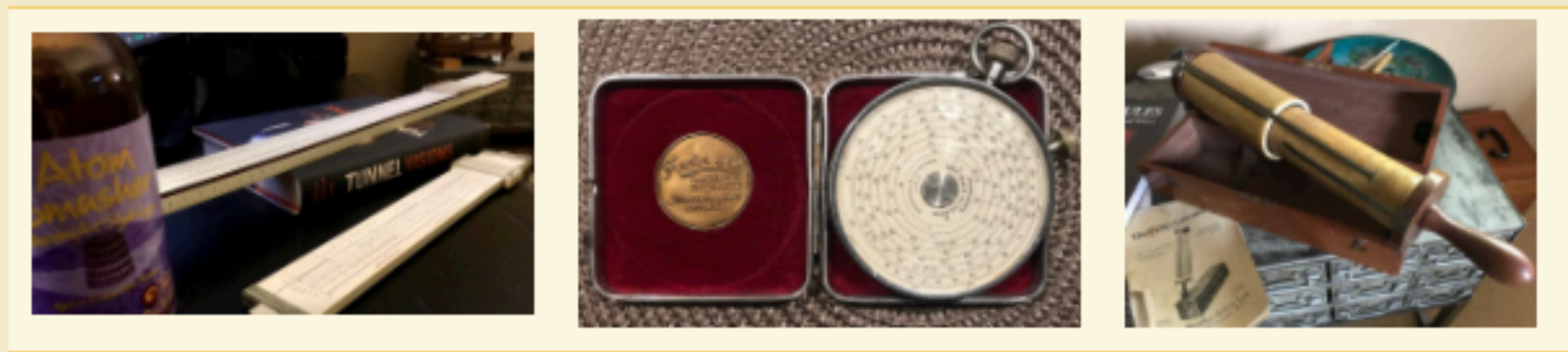

Welcome! This database-driven web site presents a personal collection of slide rules as well as other useful information about slide rules in general, their operation and use. Click the "right arrow" > on this web page or hit the right arrow key on the keyboard to go to the next page. Or, use the left navigation pane to go directly to a particular chapter or subject.

About the Author About This Web Site

The Oughtred Society

14 August 2021

**International Slide Rule Museum** 

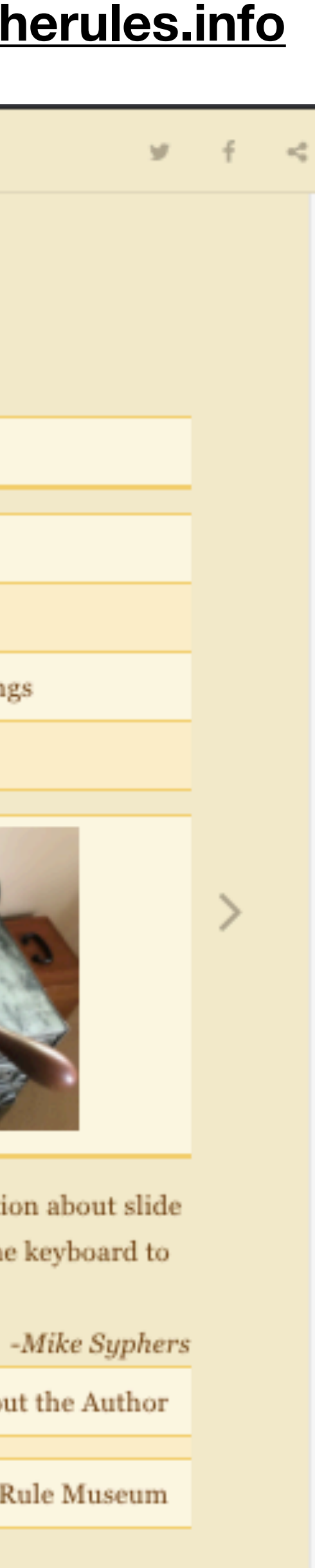

## Site Updates

- I just got a new slide rule! What do I do now?
	- create a new database entry (single line) into the *database.csv* file
	- photograph the slide rule and create *New*S*lideRule.jpg* file
		- put image into the /images folder
	- re-*build* the R project, then post/synch resulting html files/folders onto server
		- all tables, figures, sums, etc. within the text will be automatically updated
	- next: do a little research, perhaps? is it *vignette*-worthy?

## Regular Maintenance

- Constantly looking over the site
	- typos, inconsistencies, photo improvements, ideas for new material
	- sometimes re-order the material (but has been constant for a while now)
- Always looking for feedback and suggestions. Please contact me!

**[syphersm@gmail.com](mailto:syphersm@gmail.com)**